# Dialog 4220 Lite / Dialog 3210

BusinessPhone-Kommunikationssystem

# Bedienungsanleitung

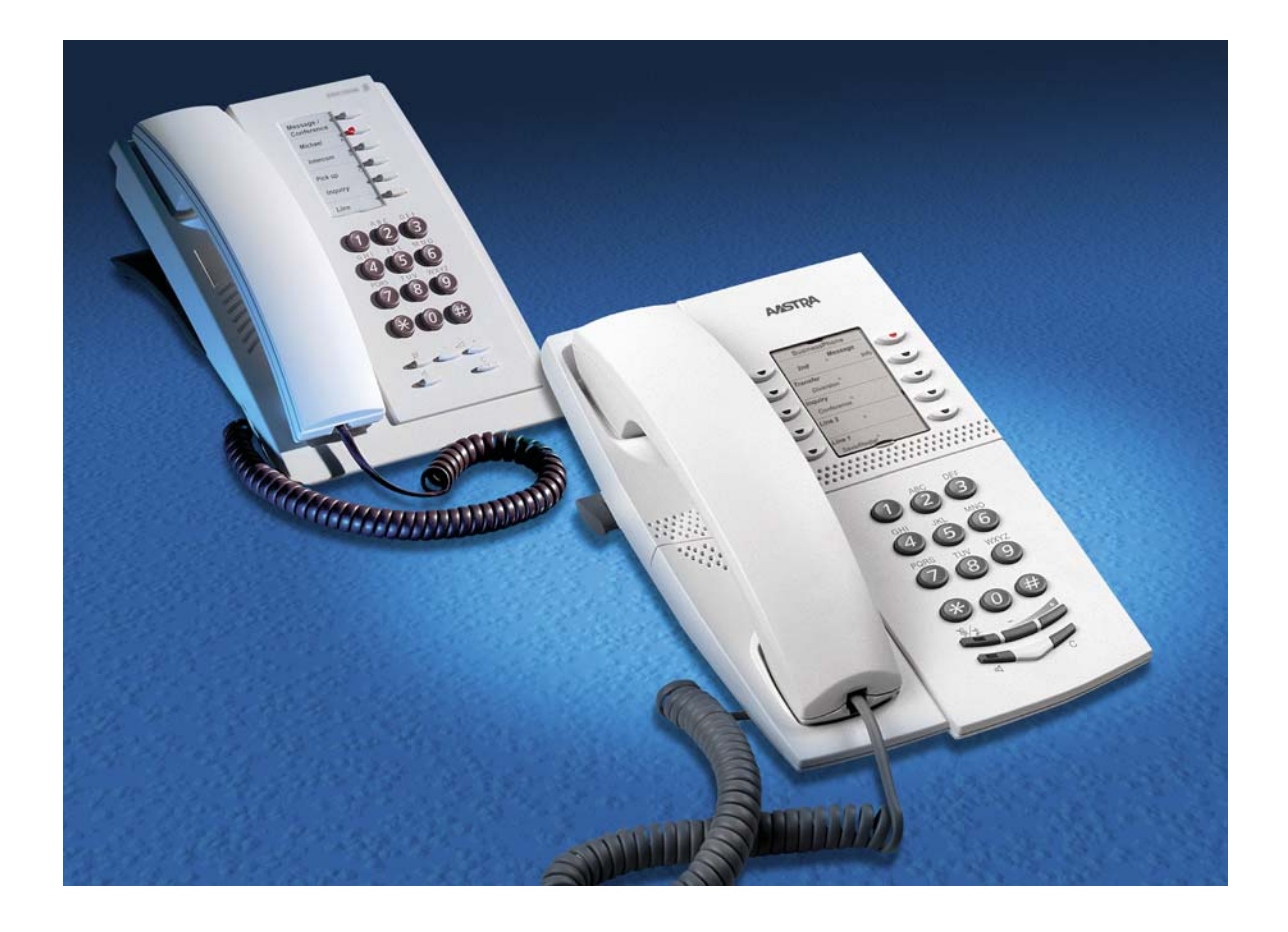

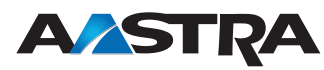

DE/LZTBS 160 1320 R2A © Aastra Telecom Sweden AB 2008. Alle Rechte vorbehalten.

2 *BusinessPhone – Dialog 4220 Lite / Dialog 3210*

Inhaltsverzeichnis

# Inhaltsverzeichnis

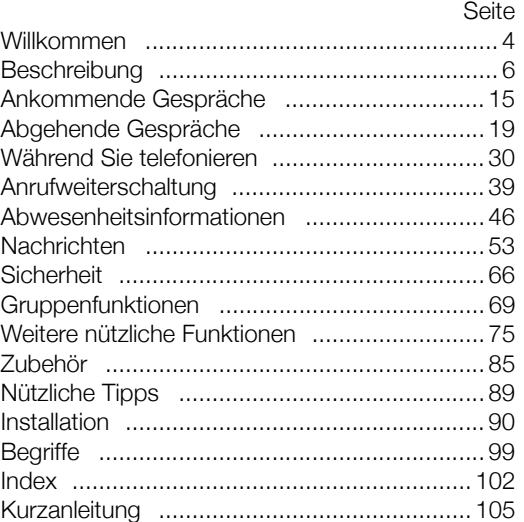

Willkommen

# Willkommen

Herzlich willkommen bei der Bedienungsanleitung für das Systemtelefon Dialog 4220 Lite /Dialog 3210 des BusinessPhone-Kommunikationssystems von Aastra. Das BusinessPhone-Kommunikationssystem umfasst das BusinessPhone 50, BusinessPhone 128i und das BusinessPhone 250.

Die in dieser Bedienungsanleitung beschriebenen Funktionen gelten alle für das BusinessPhone-Kommunikationssystem ab Version 5.1. Wenn Sie ein System mit einer früheren Versionsnummer benutzen, kann es vorkommen, dass einige Funktionen nicht verwendet werden können und/oder durch einen Hardware-Dongle geschützt sind, der separat erworben werden muss.

Diese Bedienungsanleitung beschreibt die Leistungsmerkmale des BusinessPhone-Kommunikationssystems und des Systemtelefons Dialog 4220 Lite /Dialog 3210 mit der Standardprogrammierung. Möglicherweise ist Ihr Telefon etwas anders programmiert. Wenden Sie sich bitte an Ihren Systemadministrator, falls Sie weitere Informationen benötigen.

Die aktuellste Version dieser Bedienungsanleitung können Sie auch im Internet unter folgender Adresse herunterladen: http://www.aastra.com

> **Hinweis:** *Bei den Telefonen Dialog 4220 Lite / Dialog 3210 handelt es sich um Systemtelefone, d.h., sie können nur in Verbindung mit einer Nebenstellenanlage von Aastra verwendet werden, die diesen Telefontyp unterstützt.*

4 *BusinessPhone – Dialog 4220 Lite / Dialog 3210*

Willkommen

# Copyright

Alle Rechte vorbehalten. Ohne die vorherige schriftliche Erlaubnis des Herausgebers darf kein Teil dieses Dokuments in irgendeiner Form, noch durch irgendwelche Mittel, seien sie elektronisch oder mechanisch, vervielfältigt, in Wiedergewinnungssystemen gespeichert oder übertragen werden, es sei denn es liegen die folgenden Bedingungen vor und werden eingehalten.

Wenn diese Publikation auf Medien von Aastra zur Verfügung gestellt wird, genehmigt Aastra das Herunterladen und Ausdrucken des in dieser Datei enthaltenen Inhalts zur privaten Nutzung, nicht aber für den Weitervertrieb. Diese Dokumentation darf in keinem Fall abgeändert, verändert oder kommerziell genutzt werden. Aastra haftet nicht für Schäden, die durch die Verwendung einer illegal abgeänderten oder veränderten Publikation verursacht wurden.

Aastra ist eine eingetragene Marke von Aastra Technologies Limited. Alle anderen erwähnten Marken sind Eigentum ihrer jeweiligen Inhaber.

### **Garantie**

AASTRA ÜBERNIMMT KEINERLEI GARANTIE FÜR DIESES MATERIAL. DIES GILT U.A. AUCH FÜR DIE STILLSCHWEIGENDEN ZUSICHERUNGEN DER VERKÄUFLICHKEIT UND DER TAUGLICHKEIT FÜR EINEN BESTIMMTEN ZWECK. Aastra übernimmt keine Gewähr für die inhaltliche Richtigkeit dieser Bedienungsanleitung und haftet auch nicht für Zufalls- oder Folgeschäden in Verbindung mit Lieferung, Einsatz oder Gebrauch dieses Materials.

# Konformitätserklärung

*Hiermit erklärt Aastra Telecom Sweden AB, SE-126 37 Hägersten, dass dieses Telefon den Vorgaben der Richtlinie R&TTE 1999/5/EC sowie allen anderen relevanten Bestimmungen entspricht.*

Einzelheiten finden Sie unter: http://www.aastra.com/sdoc

# Beschreibung

# Dialog 4220 Lite

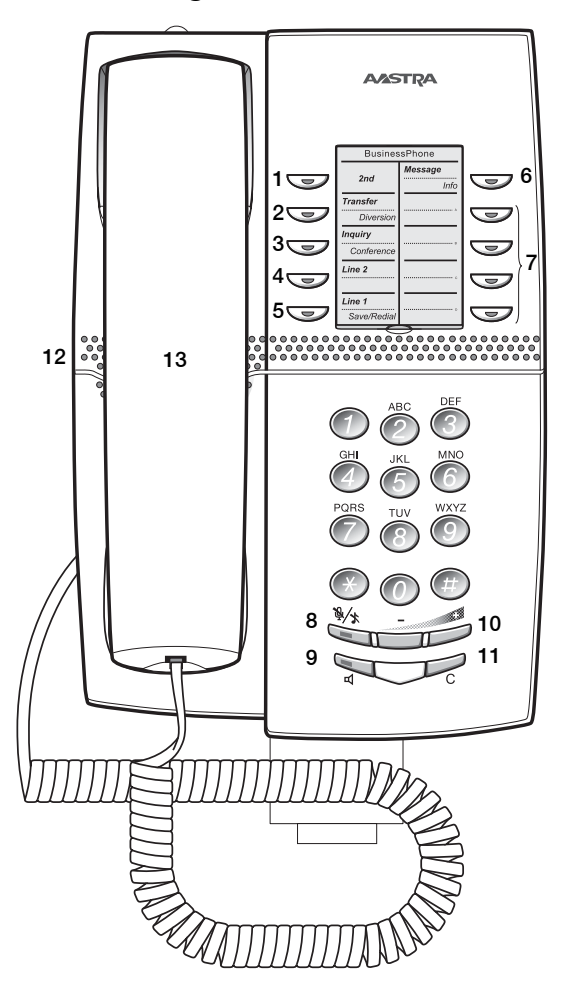

*BusinessPhone – Dialog 4220 Lite / Dialog 3210*

# **1 Shift**

Taste für den Zugriff auf die Funktionen der zweiten Tastenebene.

### **2 Übergabe / Rufumleitung**

- a. Übergeben eines laufenden Gesprächs. Siehe Abschnitt "Während Sie telefonieren" auf Seite 30.
	- b. Aktivieren/Deaktivieren der Rufumleitung. Siehe Abschnitt "Anrufweiterschaltung" auf Seite 39.

### **3 Rückfrage / Konferenz**

- a. Durchführen einer Rückfrage bei einem internen oder externen Teilnehmer.
- b. Einrichten einer Telefonkonferenz. Siehe Abschnitt "Während Sie telefonieren" auf Seite 30.

### **4 Leitung 2**

Leitungstaste 2 für ankommende und abgehende Gespräche.

### **5 Leitung 1 / Speichern/Wahlwiederholung**

- a. Leitungstaste 1 für ankommende und abgehende Gespräche. b. Speichern oder Wahlwiederholung einer externen Rufnummer.
- Siehe Abschnitt "Abgehende Gespräche" auf Seite 19.

### **6 Nachricht / Info**

- a. Senden und Abfragen von Nachrichten. Siehe Abschnitt "Nachrichten" auf Seite 53.
- b. Eingeben von Informationen. Siehe Abschnitt "Abwesenheitsinformationen" auf Seite 46.

### **7 Programmierbare Funktionstasten**

Speichern von Rufnummern und Programmieren von Funktionen.

### **8 Mikrofon-Stummschaltung**

Ein- bzw. Ausschalten des Mikrofons. Siehe Abschnitte "Während Sie telefonieren" auf Seite 30 und "Stiller Ruf" auf Seite 17.

#### **9 Lautsprecher ein/aus**

Ein- bzw. Ausschalten des Lautsprechers. Siehe Abschnitt "Während Sie telefonieren" auf Seite 30.

### **10 Lautstärkeregelung**

**11 C-Taste** Beenden von Gesprächen.

### **12 Lautsprecher**

### **13 Hörer - kompatibel mit handelsüblichen Hörgeräten**

**Hinweis:** *Unter Umständen kann der Hörer kleine magnetische Metallobjekte anziehen, die sich in der Hörmuschel verfangen.*

Dialog 3210 Basic 1 Message<br>Conferei  $\bigcirc$ 2  $\bullet$  $\bigcirc$ **11**3  $\bigcirc$  $\overline{\mathbb{Z}}$ Inquiry  $\bigcirc$ 4  $\label{eq:linel} \centering Line$  $\overline{\mathbb{C}}$ 5 ABC<br>JKL DEF<br>MNO<br>WXYZ  $\frac{GH}{}$  $\widehat{\overline{}}$ 10 ہ<br>6 7  $8^\circ$   $9^\circ$ U/

### **1 Nachricht / Konferenz**

- a. Senden und Abfragen von Nachrichten. Siehe Abschnitt "Nachrichten" auf Seite 53.
- b. Einrichten einer Telefonkonferenz. Siehe Abschnitt "Während Sie telefonieren" auf Seite 30.

### **2 Programmierbare Funktionstaste / Kopfhörertaste**

- a. Speichern von Rufnummern und Programmieren von Funktionen.
	- b. Die Kopfhörerfunktion (Hörsprechgarnitur) ist nur in Verbindung mit der Optionseinheit (DBY 410 02) verfügbar. Die Kopfhörertaste wird vom Systemadministrator programmiert. Siehe Abschnitt "Zubehör" auf Seite 85.

### **3 Programmierbare Funktionstasten**

Speichern von Rufnummern und Programmieren von Funktionen.

#### **4 Rückfrage**

Durchführen von Rückfragen zu internen oder externen Teilnehmern. Siehe Abschnitt "Während Sie telefonieren" auf Seite 30.

#### **5 Leitung**

Leitungstaste für ankommende und abgehende Gespräche.

### **6 Lautstärkeregelung**

- **7 Mikrofon-Stummschaltung** Ein- bzw. Ausschalten des Mikrofons. Siehe Abschnitt "Während Sie telefonieren" auf Seite 30.
- **8 Lautsprecher ein/aus** Ein- bzw. Ausschalten des Lautsprechers. Siehe Abschnitt "Während Sie telefonieren" auf Seite 30.

**9 C-Taste**

Beenden von Gesprächen.

### **10 Lautsprecher**

**11 Hörer - kompatibel mit handelsüblichen Hörgeräten**

**Hinweis:** *Unter Umständen kann der Hörer kleine magnetische Metallobjekte anziehen, die sich in der Hörmuschel verfangen.*

# Tasten auf dem Dialog 4220 / Dialog 3210

Die nachfolgende Tabelle vermittelt Ihnen einen Überblick über das unterschiedliche Design, das die Tasten des Dialog 4220 Lite und des Dialog 3210 Basic aufweisen. In dieser Bedienungsanleitung sind ausschließlich die Tasten des Dialog 4220 abgebildet.

Wenn Sie mit dem Dialog 3210 Basic arbeiten, entnehmen Sie die für Sie geltenden Tastenkombinationen bitte der nachstehenden Tabelle.

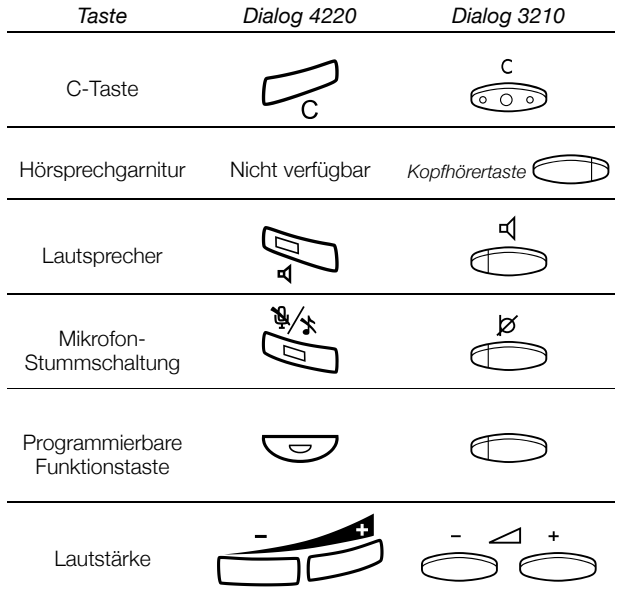

# Lampenanzeigen

Die Tastenlampen Ihres Systemtelefons informieren Sie mit unterschiedlichen Anzeigen über den Verkehrsstatus eines laufenden Gesprächs oder einer aktivierten Funktion.

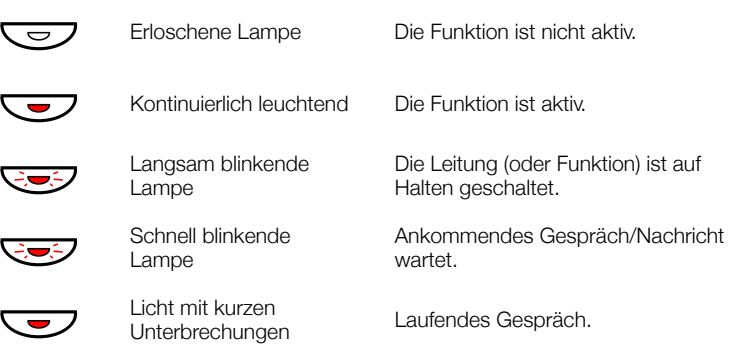

# Töne

Folgende Töne hören Sie, wenn Sie den Hörer abheben.

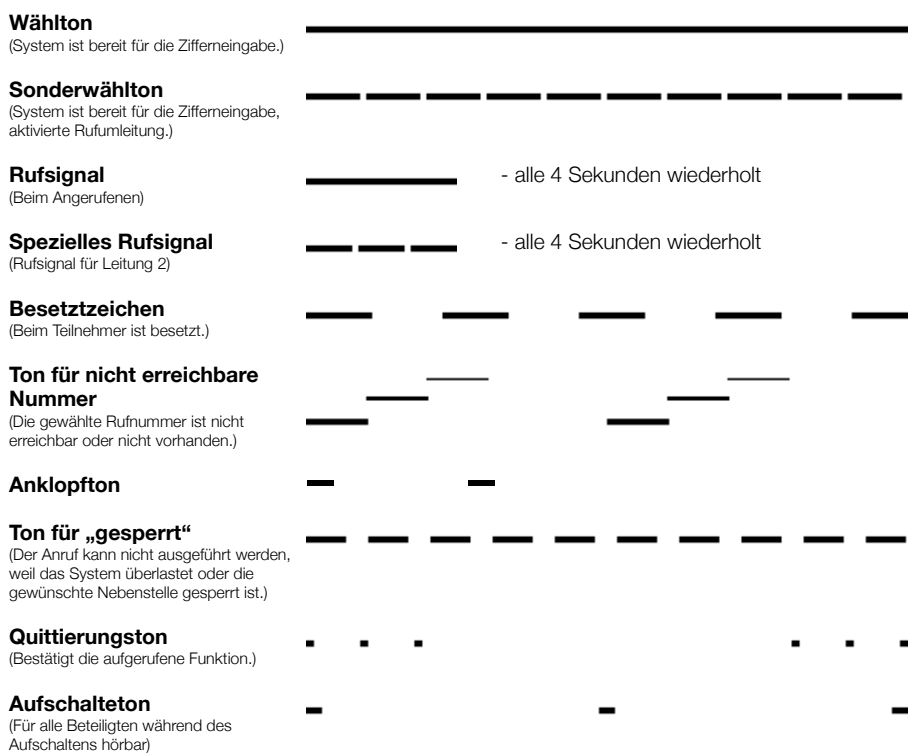

#### **Signale** Die Rufsignale gehen direkt von Ihrem Telefon aus. **Internes Rufsignal Internes Rufsignal - alle 4 Sekunden wiederholt Externes Rufsignal**  $\qquad \qquad \blacksquare$  - alle 4 Sekunden wiederholt **Signal bei automatischem**  . . . . . . **1000 M** . . . . - - ī **Rückruf**

**Hinweis:** *Bitte beachten Sie, dass sich die hier aufgeführten Töne und Rufsignale auf die Standardeinstellungen des BusinessPhone-Kommunikationssystems beziehen, jedoch von Land zu Land unterschiedlich programmiert sein können.*

14 *BusinessPhone – Dialog 4220 Lite / Dialog 3210*

# Ankommende Gespräche

Ein ankommendes Intern- oder Externgespräch wird mit einem Rufsignal und einer blinkenden Lampe angezeigt.

# Rufannahme

u <sup>T</sup>u<sup>n</sup> Nehmen Sie den Hörer ab.

*Anrufübernahme von einer anderen Nebenstelle aus*

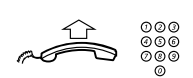

Ankommende Gespräche zu einer anderen Nebenstelle können Sie von jedem Telefon aus abfragen.

**Hörer abnehmen und Rufnummer der gerufenen Nebenstelle wählen.**

Sie hören das Besetztzeichen.

6 **Betätigen Sie diese Taste.**

### *Anrufe auf Leitung 2 ermöglichen*

**Hinweis:** *Steht nur für das Systemtelefon Dialog 4220 Lite zur Verfügung.*

Wenn Sie während eines Gesprächs auch noch für andere Anrufer erreichbar sein möchten, müssen Sie zuerst die Funktion "Frei für 2. Anruf" auf einer Funktionstaste programmieren.

*Frei für 2. Anruf*

Betätigen Sie diese Taste, um die Funktion "Frei für 2. Anruf" **zu aktivieren/deaktivieren (vorprogrammiert).** Wenn die Funktion aktiviert ist, leuchtet die Lampe. Sie können jetzt auch dann neue Anrufe erhalten, wenn Sie bereits telefonieren.

*BusinessPhone – Dialog 4220 Lite / Dialog 3210* 15

### *Einen weiteren Anruf beantworten*

**Hinweis:** *Steht nur für das Systemtelefon Dialog 4220 Lite zur Verfügung.*

Während Sie telefonieren, blinkt die Leitungstaste: Ein neuer Anruf wird angezeigt und ein gedämpftes Signal ertönt.

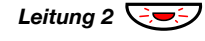

*Leitung 2* ÖÔ **Betätigen Sie die blinkende Leitungstaste.** Das aktuelle Gespräch wird gehalten.

So kehren Sie zum ersten Gespräch zurück:

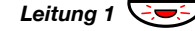

**Leitung 1 
SEC Betätigen Sie die Leitungstaste für Leitung 1.**<br>Das zweite Gespräch wird gehalten. Sie sind nun mit dem ersten Anrufer verbunden.

> í **Betätigen Sie die C-Taste, um das laufende Gespräch zu beenden.**

### *Einen wartenden Anruf beantworten*

Wenn Sie während eines Telefonats ein gedämpftes Rufsignal hören, bedeutet das, dass ein weiterer Anruf für Sie wartet.

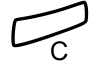

So nehmen Sie den zweiten Anruf an: **Example 3**<br>Betätigen Sie die C-Taste, um den laufenden Anruf zu beenden.

Der neue Anruf wird jetzt signalisiert.

**Leitung**  $\overline{\text{Cov}}$  Betätigen Sie die blinkende Leitungstaste, um den neuen **Anruf anzunehmen.**

# Stiller Ruf

**Hinweis:** *Steht nur für das Systemtelefon Dialog 4220 Lite zur Verfügung.*

Diese Funktion ist besonders dann sinnvoll, wenn Sie nicht durch das Läuten des Telefons gestört werden möchten. Durch diese Funktion werden ankommende Gespräche nur durch die blinkende Leitungstaste angezeigt.

Das Telefon befindet sich im Ruhezustand (d.h. Sie telefonieren nicht):

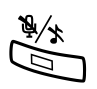

É **Betätigen Sie die Mikrofontaste, um das Rufsignal zu unterdrücken.**

# Rufnummer von ankommenden Gesprächen speichern und erneut wählen

Sie können die Rufnummer von ankommenden Externgesprächen speichern, um sie später erneut zu wählen. Die Nummer kann aus maximal 24 Ziffern bestehen. Die zuvor gespeicherte Rufnummer wird dabei gelöscht.

### *Dialog 4220 Lite*

### *Externe Rufnummer speichern*

Bevor Sie den Anruf beenden:

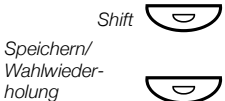

*Shift*  $\nabla$  **Betätigen Sie diese Taste.** 

Ô **Betätigen Sie diese Taste, um die gewählte Nummer zu speichern.**

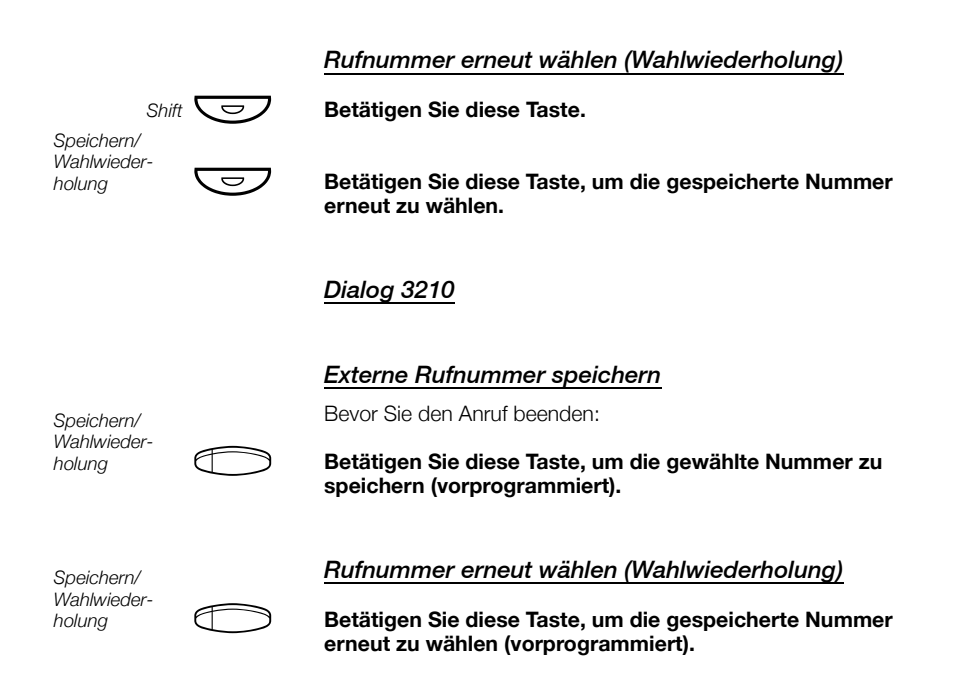

# Abgehende Gespräche

Es kann auch einmal vorkommen, dass eine gewünschte Person telefonisch nicht erreichbar ist. Einige der im Folgenden vorgestellten Funktionen unterstützen Sie dabei, den jeweiligen Gesprächspartner dennoch zu erreichen.

### Anrufe vornehmen

So nehmen Sie Intern- oder Externgespräche vor:

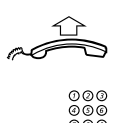

**Nehmen Sie den Hörer ab.** 

z **Wählen Sie die Rufnummer einer Nebenstelle, um ein Interngespräch zu führen.**

### **Oder:**

**O**  $\frac{\circ\circ\circ}{\circ\circ\circ}$  **Geben Sie die Amtskennzahl(en) für externe Verbindungen und dann die externe Rufnummer ein.**

> **Hinweis:** *Welche Ziffern Sie für externe Verbindungen eingeben müssen, hängt von der Programmierung der Anlage ab.*

# $\overbrace{f}^{\alpha}$  oder

### **oder**í **Betätigen Sie die C-Taste, um das Gespräch zu beenden.**

**Hinweis:** *Noch einfacher und schneller können Sie telefonieren, wenn Sie die allgemeinen Kurzwahlnummern benutzen und auch Ihre eigenen Kurzwahlnummern programmieren. Siehe hierzu Abschnitt "Kurzwahlnummern" auf Seite 26.*

*BusinessPhone – Dialog 4220 Lite / Dialog 3210* 19

# Wahlwiederholung der letzten externen **Rufnummer**

Wenn Sie einen externen Anruf vornehmen, werden alle gewählten Ziffern gespeichert, und zwar unabhängig davon, ob Ihr Anruf erfolgreich war oder nicht. Siehe Abschnitt "Automatische Wahlwiederholung" auf Seite 22.

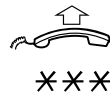

**Nehmen Sie den Hörer ab.**

\*\*\* **Betätigen Sie dreimal hintereinander die Stern-Taste. Die zuletzt gewählte (gespeicherte) Nummer wird damit erneut gewählt.**

# Externe Rufnummer speichern

Wenn Sie einen externen Anruf vornehmen, können Sie die Nummer speichern, um sie später erneut zu wählen. Die zuvor gespeicherte Rufnummer wird dabei gelöscht.

### *Dialog 4220 Lite*

### *Externe Rufnummer speichern*

Bevor Sie den Anruf beenden:

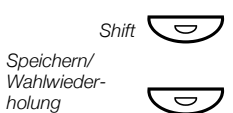

**Shift**  $\overline{\bigodot}$  **Betätigen Sie diese Taste.** 

**E** Betätigen Sie diese Taste, um die gewählte Nummer zu **speichern.**

*Rufnummer erneut wählen (Wahlwiederholung)*

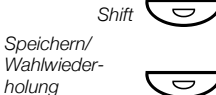

**Shift**  $\sum$  **Betätigen Sie diese Taste.** 

**Betätigen Sie diese Taste, um die gespeicherte Nummer erneut zu wählen.**

20 *BusinessPhone – Dialog 4220 Lite / Dialog 3210*

### *Dialog 3210*

### *Externe Rufnummer speichern*

Bevor Sie den Anruf beenden:

*Speichern/ Wahlwiederholung*

g **Betätigen Sie diese Taste, um die gewählte Nummer zu speichern (vorprogrammiert).**

*Speichern/ Wahlwiederholung*

*Rufnummer erneut wählen (Wahlwiederholung)*

g **Betätigen Sie diese Taste, um die gespeicherte Nummer erneut zu wählen (vorprogrammiert).**

### Automatischer Rückruf

Diese Funktion können Sie immer dann benutzen, wenn der gewünschte Teilnehmer gerade telefoniert oder nicht an den Apparat geht.

### 5 **Betätigen Sie diese Taste.**

Sie hören den Quittierungston.

**Hinweis:** *Die Nummer für den automatischen Rückruf kann von Land zu Land variieren.*

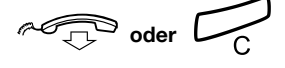

# ra<sup>11</sup>

Betätigen Sie die C-Taste, oder legen Sie den Hörer auf. Sobald das Gespräch bei der Nebenstelle beendet wird, werden Sie automatisch zurückgerufen. War niemand erreichbar, werden Sie zurückgerufen, sobald die Nebenstelle erneut benutzt wurde. Sie müssen dann den Rückruf innerhalb von acht Sekunden annehmen, da sonst die Rückruf-Einstellung gelöscht wird.

**Nehmen Sie beim Rückruf den Hörer ab.**

# Automatische Wahlwiederholung

Wenn bei einem externen Anschluss besetzt ist oder niemand an den Apparat geht, können Sie die Rufnummer automatisch so lange erneut wählen lassen, bis Sie den gewünschten Teilnehmer erreichen.

> **Hinweis:** *Diese Funktion ist unter Umständen nur eingeschränkt verfügbar. Bitte fragen Sie Ihren Systemadministrator, ob Sie diese Funktion benutzen können.*

Die Funktion wird mit den Funktionstasten Ihres Telefons aktiviert. Daher müssen Sie, bevor Sie die automatische Wahlwiederholung einsetzen können, zuerst eine Funktionstaste dafür programmieren (eine Taste pro Nummer erforderlich). Insgesamt können Sie bis zu drei externe Rufnummern gleichzeitig automatisch wählen lassen.

### *Aktivieren*

Während Sie versuchen den Teilnehmer zu erreichen:

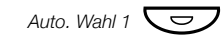

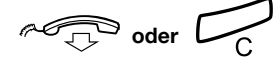

*Auto. Wahl 1*Ô **Betätigen Sie diese Taste, um die automatische Wahlwiederholung zu aktivieren (vorprogrammiert).** Die Tastenlampe der automatischen Wahlwiederholung blinkt schnell. Wenn die Rufnummer gespeichert und die automatische Wahlwiederholung aktiviert wurde, leuchtet die Tastenlampe durchgehend. Sie hören den Quittierungston.

> **oder** í **Betätigen Sie die C-Taste oder legen Sie den Hörer auf.** Sobald der Teilnehmer das laufende Gespräch beendet hat, werden Sie automatisch zurückgerufen. War niemand erreichbar, werden Sie zurückgerufen, sobald die Nebenstelle erneut benutzt wurde.

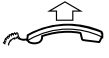

# u **Nehmen Sie beim Rückruf den Hörer ab.**

**Hinweise:** *Wenn eine Funktionstaste bereits für die automatische Wahlwiederholung aktiviert wurde, kann mit dieser Taste keine weitere Wahlwiederholung durchgeführt werden. Damit Sie die Funktionstaste wieder benutzen können, müssen Sie zuerst die aktivierte Wahlwiederholung abbrechen.* 

*Wenn die Tastenlampe der automatischen Wahlwiederholung schnell blinkt, bedeutet das, dass Ihr Apparat belegt ist und Sie weder Anrufe empfangen noch neue Anrufe vornehmen können.*

*Die Anzahl der Wahlwiederholungen und wie lange die Funktion insgesamt aktiv ist, wird von Ihrem Systemadministrator festgelegt.*

*Wenn Sie bei Ihrer Nebenstelle die Rufumleitung aktiviert haben, ist die Funktion nicht verfügbar.*

*Ist die Tandemkonfiguration aktiviert, kann die automatische Wahlwiederholung nicht vom Zweitapparat aus genutzt werden. Siehe Abschnitt "Tandemkonfiguration" auf Seite 75.*

### *Beenden*

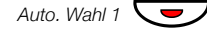

#### Auto. Wahl 1 **CO** Betätigen Sie die jeweilige Funktionstaste, um die **automatische Wahlwiederholung zu beenden (vorprogrammiert).**

**Hinweis:** *Je nach Systemprogrammierung kann die Wahlwiederholung auch automatisch beendet werden.*

### *Pause*

Alle laufenden Wahlwiederholungen können gleichzeitig unterbrochen werden. Hierfür müssen Sie lediglich eine Pause-Taste programmieren.

*Auto. Wahl Pause*

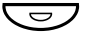

Ô **Betätigen Sie diese Taste (vorprogrammiert), um alle automatischen Wahlwiederholungen zu unterbrechen.** Damit werden sämtliche laufenden Wahlwiederholungen unterbrochen. Die jeweiligen Tastenlampen blinken jetzt langsam.

*Auto. Wahl Pause*

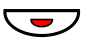

**E**<br>Betätigen Sie diese Taste, um alle automatischen<br>Wahlwiederholungen wieder aufzunehmen **(vorprogrammiert).**

24 *BusinessPhone – Dialog 4220 Lite / Dialog 3210*

## Sie empfangen Besetztzeichen

Sie möchten einen Teilnehmer erreichen, der gerade telefoniert.

### *Anklopfen*

Sie können dem telefonierenden Teilnehmer mit einem gedämpften Rufsignal signalisieren, dass Sie ihn sprechen möchten.

4 Betätigen Sie die "4", um bei dem Teilnehmer anzuklopfen. Legen Sie den Hörer nicht auf. Wenn bei der Nebenstelle frei ist, wird diese automatisch angerufen.

#### **Hinweise:**

*Wenn Sie erneut das Besetztzeichen empfangen, ist die gewünschte Nebenstelle gegen Anklopfen geschützt.*

*Die Nummer für das Anklopfen kann von Land zu Land variieren.* 

### *Aufschalten*

Wenn bei einer Nebenstelle besetzt ist, können Sie mit der Funktion "Aufschalten" das Gespräch unterbrechen (sofern die Nebenstelle dies gestattet).

8 **Betätigen Sie die "8", um aufzuschalten.**<br>Sie hören den Ton für Aufschalten, und eine Dreierkonferenz wird eingerichtet. Wenn der angerufene Teilnehmer den Hörer auflegt und Ihr Hörer "abgenommen" ist, wird die Nebenstelle automatisch wieder angerufen.

### **Hinweise:**

*Wenn Sie erneut das Besetztzeichen empfangen, ist Ihre Nebenstelle nicht zum Aufschalten berechtigt oder die gewünschte Nebenstelle gegen Aufschalten geschützt.*

*Die Nummer für das Aufschalten kann von Land zu Land variieren.* 

# Rufumleitung einer Nebenstelle umgehen

Sie können die Anrufweiterschaltung einer anderen Nebenstelle umgehen. Damit ist es möglich eine bestimmte Nebenstelle auch dann anzurufen, wenn dort die Anrufweiterschaltung aktiviert ist.

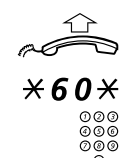

 $\angle$  **60** $\angle$  Geben Sie die nebenstehende Tastenkombination ein.<br>
<sup>○○○</sup><br>
<sup>○○○</sup> Wählen Sie die gewünschte Rufnummer.

z **Wählen Sie die gewünschte Rufnummer.**

### # **Betätigen Sie die Raute-Taste (#).**

**Nehmen Sie den Hörer ab.**

Sie werden nun mit der gewünschten Nebenstelle verbunden. Dabei spielt es keine Rolle, welche Anrufweiterschaltung bei der Nebenstelle aktiviert ist.

### Kurzwahlnummern

Kurzwahlnummern vereinfachen das Telefonieren erheblich, da Sie nur einige wenige Ziffern wählen müssen, um den gewünschten Teilnehmer anzurufen. Häufig genutzte externe Rufnummern werden als allgemeine Kurzwahlnummern in der Nebenstellenanlage gespeichert.

Auf dem Dialog 4220 Lite können bis zu 14 individuelle Kurzwahlnummern (die von Ihnen am häufigsten verwendeten externen Rufnummern) gespeichert und verwendet werden (Option  $1 + 2$ ).

Auf dem Dialog 3210 können Sie die Zahlentasten der Tastatur verwenden, um bis zu 10 Kurzwahlnummern zu speichern (nur Option 2).

### *Option 1 - auf einer programmierbaren Funktionstaste*

Nur auf dem Dialog 4220 Lite können 4 individuelle Kurzwahlnummern auf den Funktionstasten programmiert werden.

> **Hinweis:** *Sie können auch den Code für eine Funktion als individuelle Kurzwahlnummer speichern. Das geht natürlich nur bei Funktionen, die mit einem Code aktiviert bzw. deaktiviert werden, wie z.B. der Terminruf (\*32\* bzw. #32#).*

### *Option 2 - auf den Zahlentasten der Tastatur*

Die Tasten 0 bis 9 können jeweils mit einer individuellen Kurzwahlnummer belegt werden.

### Allgemeine Kurzwahlnummern

Externe Rufnummern werden zentral im BusinessPhone-Kommunikationssystem abgespeichert. Die allgemeinen Kurzwahlnummern können von jeder berechtigten Nebenstelle gewählt werden.

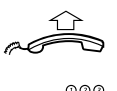

**Nehmen Sie den Hörer ab.**

z **Wählen Sie die allgemeine Kurzwahlnummer.** Rufen Sie hierzu das Telefonbuch auf.

# Individuelle Kurzwahlnummern auf programmierbaren Funktionstasten speichern

**Hinweis:** *Steht nur für das Systemtelefon Dialog 4220 Lite zur Verfügung.*

Wenn Sie bestimmte externe Rufnummern häufig benutzen, können Sie diese Nummern auch auf Funktionstasten speichern. Wenn Sie einen Funktionscode auf einer Taste programmieren möchten, gehen Sie genauso vor.

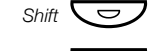

**Shift**  $\overline{\bigodot}$  **Betätigen Sie die Shift-Taste.** 

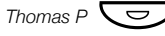

*Thomas P*Ô **Betätigen Sie die gewünschte Taste, um einen Anruf einzuleiten oder einen Kurzwahlcode zu aktivieren (vorprogrammiert).**

# Individuelle Kurzwahlnummern auf der Tastatur programmieren

Wenn Sie bestimmte externe Rufnummern häufig benutzen, können Sie diese Nummern auch auf der Tastatur programmieren und darüber aktivieren.

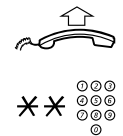

\*\*z **Geben Sie die nebenstehende Tastenkombination ein, und wählen Sie die Kurzwahlnummer.**

Wählen Sie eine Zahl zwischen 0 und 9.

**Nehmen Sie den Hörer ab.**

28 *BusinessPhone – Dialog 4220 Lite / Dialog 3210*

# Namenstasten

Die Funktionstasten können mit Rufnummern von Nebenstellen oder allgemeinen Kurzwahlnummern belegt werden. Wenn eine Rufnummer einer Funktionstaste zugeordnet wurde, brauchen Sie nur noch diese Taste zu betätigen, um den gewünschten Teilnehmer anzurufen.

**Nehmen Sie den Hörer ab.**

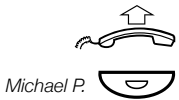

*Michael P.* **Comes Betätigen Sie die Namenstaste (vorprogrammiert), um einen <br>Anruf einzuleiten.** 

*BusinessPhone – Dialog 4220 Lite / Dialog 3210* 29

# Während Sie telefonieren

Das BusinessPhone-Kommunikationssystem erlaubt die Handhabung von Anrufen auf viele verschiedene Weisen. Sie können z.B. das Telefon auf Lauthören stellen, das Hörermikrofon stummschalten, Rückfragen vornehmen, Anrufe übergeben, Telefonkonferenzen einrichten oder auch einen Anruf halten, um in der Zwischenzeit andere Aufgaben auszuführen.

# Lauthören

**Hinweis:** *Steht nur für das Systemtelefon Dialog 4220 Lite zur Verfügung.*

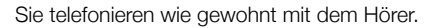

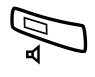

Â **Betätigen Sie die Lautsprecher-Taste, um den Lautsprecher ein- oder auszuschalten.** Leuchtet die Lampe, ist der Lautsprecher eingeschaltet.

# Überwachen von Gesprächen durch Lauthören (Monitoring)

**Hinweis:** *Steht nur für das Systemtelefon Dialog 3210 zur Verfügung.*

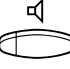

Sie telefonieren wie gewohnt mit dem Hörer.

**s Betätigen Sie die Lautsprecher-Taste, um den Lautsprecher**<br>Betätigen Sie die Lautsprecher-Taste, um den Lautsprecher **einzuschalten.** Leuchtet die Lampe, ist der Lautsprecher eingeschaltet.

> **Hinweis:** *Während des Lauthörens ist das Mikrofon im Telefonhörer automatisch ausgestellt.*

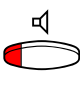

### *Vom Lauthören zum Hörer wechseln*

(s **Betätigen Sie die Lautsprecher-Taste, um den Lautsprecher auszuschalten.** Sie können jetzt das Telefonat über den Hörer weiterführen.

### Mikrofon-Stummschaltung

Während eines laufenden Gesprächs:

#### É **Betätigen Sie die Mikrofontaste, um das Mikrofon ein- bzw. auszuschalten.**

Die Lampe leuchtet bei ausgeschaltetem Mikrofon. Das bedeutet, dass Sie der Anrufer nicht hören kann, während Sie mit Ihrem Kollegen sprechen.

# **Rückfrage**

Sie führen ein Extern- oder Interngespräch auf einer der beiden Leitungen und möchten nun telefonisch mit einem internen oder externen Teilnehmer Rücksprache halten.

### *Dialog 4220 Lite*

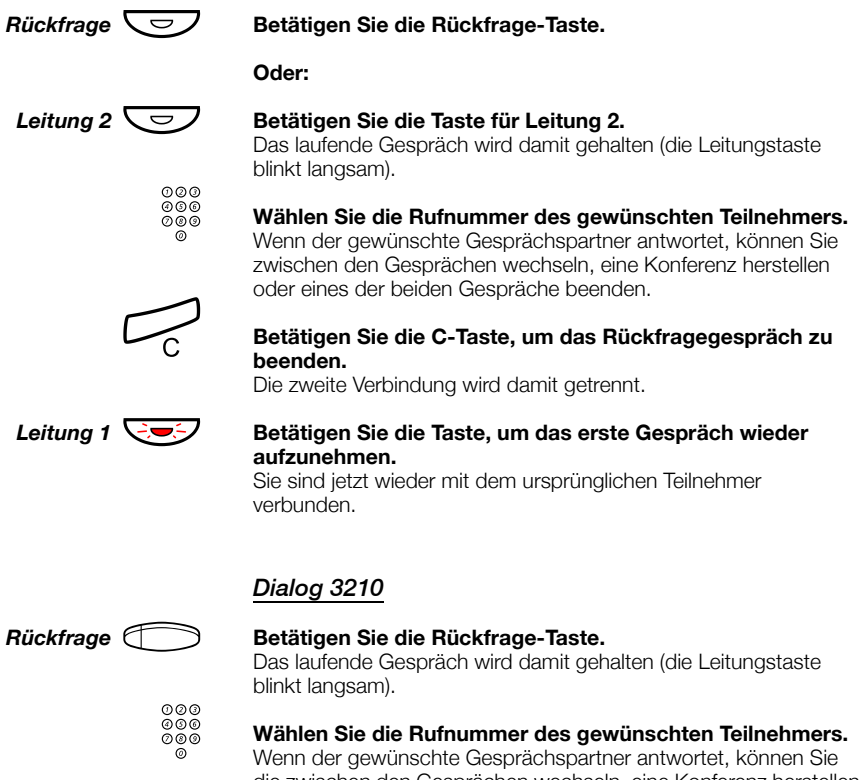

die zwischen den Gesprächen wechseln, eine Konferenz herstellen oder eines der beiden Gespräche beenden.

**C** Betätigen Sie der C-Taste, um das Rückfragegespräch zu **Betätigen Sie die C-Taste, um das Rückfragegespräch zu beenden.**

Die zweite Verbindung wird damit getrennt.

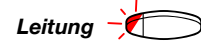

Leitung **Betätigen Sie die Leitungstaste, um das erste (gehaltene) Gespräch wieder aufzunehmen.** Sie sind jetzt wieder mit dem ursprünglichen Teilnehmer verbunden.

# Makeln

Sie telefonieren und möchten zu dem gehaltenen Gespräch zurückschalten. Die Leitungslampe des gehaltenen Gesprächs blinkt.

### *Dialog 4220 Lite*

*Dialog 3210*

Sie führen z.B. gerade ein Gespräch auf Leitung 2 und möchten nun zu dem auf Leitung 1 gehaltenen Gespräch wechseln. Die Lampe des gehaltenen Gesprächs blinkt.

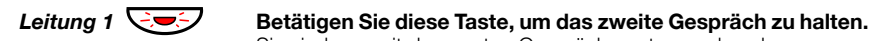

*Rückfrage oder Leitung 2*

Sie sind nun mit dem ersten Gesprächspartner verbunden.

Betätigen Sie diese Taste, um das erste Gespräch zu halten. Sie sind mit dem zweiten Gesprächspartner verbunden.

í **Betätigen Sie die C-Taste, um das laufende Gespräch zu beenden.**

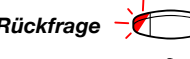

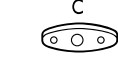

Leitung **is betätigen Sie diese Taste, um das zweite Gespräch zu halten.** Sie sind nun mit dem ersten Gesprächspartner verbunden.

*Rückfrage* {g **Betätigen Sie diese Taste, um das erste Gespräch zu halten.** Sie sind mit dem zweiten Gesprächspartner verbunden.

> X **Betätigen Sie die C-Taste, um das aktuelle Gespräch zu beenden.**

# **Übergabe**

Sie führen ein internes oder externes Telefonat und möchten dieses laufende Gespräch an einen anderen Teilnehmer übergeben.

### *Dialog 4220 Lite*

*Rückfrage*  $\boxed{\smile}$  Betätigen Sie die Rückfrage-Taste.

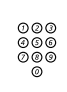

z **Wählen Sie die Rufnummer des gewünschten Teilnehmers.** Sie können das Gespräch vor oder nach dem Melden der gerufenen Nebenstelle übergeben.

> **Hinweis:** *Vergewissern Sie sich vorher, dass Sie mit dem gewünschten Gesprächspartner verbunden sind. Lesen Sie dazu auch die Hinweise und Warnungen im Abschnitt "Nützliche Tipps" auf Seite 89.*

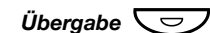

# *Übergabe*Ô **Betätigen Sie die Übergabe-Taste.**

### **Oder:**

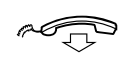

#### **Legen Sie den Hörer auf.** Der Anruf wird damit übergeben. Externgespräche können nur mit der Übergabe-Taste übergeben werden, wenn die Programmierung des Systems diese Verbindungsart zulässt.

### *Dialog 3210*

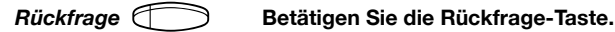

z **Wählen Sie die Rufnummer des gewünschten Teilnehmers.** Sie können das Gespräch vor oder nach dem Melden der gerufenen Nebenstelle übergeben.

**Hinweis:** *Vergewissern Sie sich vorher, dass Sie mit dem gewünschten Gesprächspartner verbunden sind. Lesen Sie dazu auch die Hinweise und Warnungen im Abschnitt*  Degen Sie den Hörer auf Seite 89.<br>Der Anruf wird damit übergeben. Externgespräche können nur Der Anruf wird damit übergeben. Externgespräche können nur

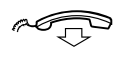

### **Legen Sie den Hörer auf.**

mit der Übergabe-Taste übergeben werden, wenn die Programmierung des Systems diese Verbindungsart zulässt.

### *Übergabe auf besetzt*

Sie können Gespräche auch an Teilnehmer übergeben, die noch ein anderes Gespräch führen. Der Anruf wird dem Teilnehmer, bei dem besetzt ist, durch ein gedämpftes Rufsignal gemeldet (Anklopfen) und, sobald frei ist, automatisch verbunden (sofern dies gestattet ist).

### *Rückruf*

Das Gespräch kommt nur dann als Rückruf zu Ihnen zurück, wenn es sich um einen externen Anruf handelt und dieser nicht innerhalb einer gewissen Zeit von der neuen Nebenstelle entgegengenommen wird. Ihr Telefon klingelt dann erneut.

## Warten auf frei (mit Rückruf)

Wenn Sie während eines laufenden Gespräches den Anklopfton hören, versucht gerade ein anderer Teilnehmer Sie zu erreichen.

*Laufendes Gespräch beenden und wartendes Gespräch annehmen*

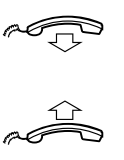

**Zum Beenden des laufenden Gesprächs legen Sie den Hörer auf.**

Der wartende Anruf wird jetzt auf Ihrem Apparat signalisiert.

**Nehmen Sie den Hörer ab, um den neuen Anruf anzunehmen.**

## Konferenz

Während Sie telefonieren, möchten Sie eine Konferenz einrichten.

### *Dialog 4220 Lite*

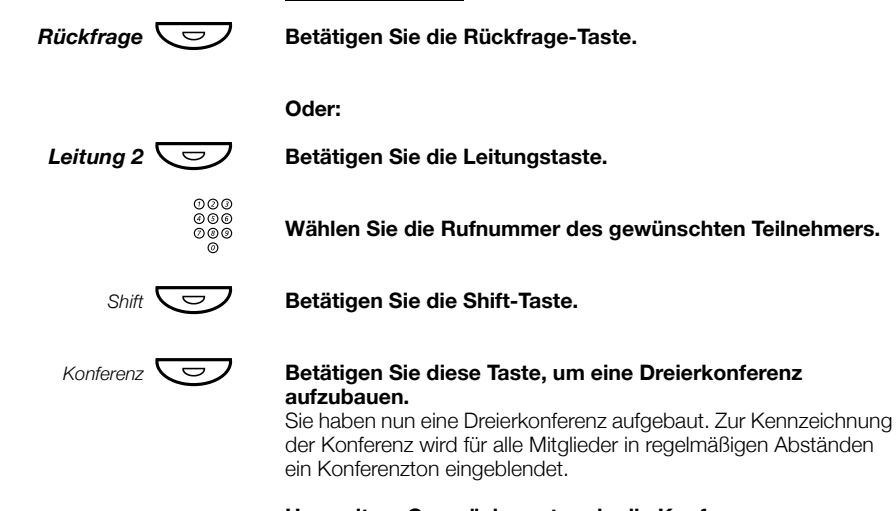

### **Um weitere Gesprächspartner in die Konferenz aufzunehmen, wiederholen Sie den Vorgang.**

Auf diese Art und Weise können Sie bis zu sechs Teilnehmer in die Konferenz aufnehmen. Wie viele davon externe Gesprächspartner sein dürfen, wird in der Systemprogrammierung festgelegt.
Während Sie telefonieren

#### *Dialog 3210*

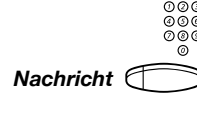

*Rückfrage*g **Betätigen Sie die Rückfrage-Taste.**

⊚⊚⊚<br>*⊚*⊚⊛<br>⊘⊚® Wählen Sie die Rufnummer des gewünschten Teilnehmers.<br>\_®

#### *Nachricht*g **Betätigen Sie diese Taste, um eine Dreierkonferenz aufzubauen (vorprogrammiert).**

Sie haben nun eine Dreierkonferenz aufgebaut. Zur Kennzeichnung der Konferenz wird für alle Mitglieder in regelmäßigen Abständen ein Konferenzton eingeblendet.

**Um weitere Gesprächspartner in die Konferenz aufzunehmen, wiederholen Sie den Vorgang.**

Auf diese Art und Weise können Sie bis zu sechs Teilnehmer in die Konferenz aufnehmen. Wie viele davon externe Gesprächspartner sein dürfen, wird in der Systemprogrammierung festgelegt.

### Gespräche individuell halten

Die Lampe blinkt jetzt langsam.

Sie telefonieren gerade; eine Leitungstaste leuchtet durchgehend. Das laufende Gespräch soll kurzfristig gehalten werden.

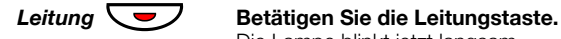

Leitung  $\bigcirc$  **Betätigen Sie die Taste erneut, um das gehaltene Gespräch wieder aufzunehmen.**

> **Hinweis:** *Anrufe können auf diese Weise auch mit der Rückfrage-Taste gehalten werden.*

Während Sie telefonieren

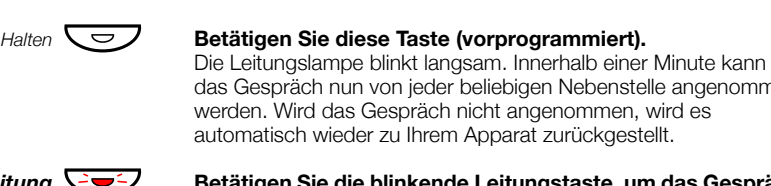

### Gespräche allgemein halten

das Gespräch nun von jeder beliebigen Nebenstelle angenommen werden. Wird das Gespräch nicht angenommen, wird es automatisch wieder zu Ihrem Apparat zurückgestellt.

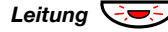

*Leitung* ÖÔ **Betätigen Sie die blinkende Leitungstaste, um das Gespräch an Ihrer eigenen Nebenstelle anzunehmen.**

**Oder:**

Wählen Sie eine andere Nebenstelle aus:

z **Rufen Sie die Nebenstelle an, die das Gespräch gehalten hat.**

6 **Betätigen Sie diese Taste.**

### Anrufweiterschaltung

Wenn Sie an Ihrem Arbeitsplatz nicht erreichbar sind oder Gespräche von einer anderen Nebenstelle aus annehmen möchten, leiten Sie die für Sie bestimmten Anrufe am besten zu einer alternativen Abfrageposition um.

Falls Sie dringend mit jemandem sprechen müssen, der die Anrufweiterschaltung aktiviert hat, gibt es die Möglichkeit diese in Ausnahmefällen zu umgehen.

Je nach der eingestellten Rufumleitung können Sie darüber hinaus auch eine persönliche Begrüßung für Ihre Anrufer aufnehmen. Lesen Sie hierzu bitte den Abschnitt "Persönliche Begrüßung" auf Seite 55.

> **Hinweis:** *Sie können bei aktivierter Rufumleitung wie gewohnt selbst Anrufe vornehmen.*

#### Rufumleitung nach Zeit

Wenn Sie ankommende Gespräche nicht innerhalb einer bestimmten Zeit annehmen, werden alle Anrufe (interne und/oder externe) zu einer anderen, zuvor von Ihrem Systemadministrator programmierten Nebenstelle umgeleitet. Die Standardeinstellung beträgt 15 Sekunden.

### Rufumleitung bei besetzt

Der Systemadministrator kann Ihre Nebenstelle so programmieren, dass alle ankommenden Anrufe zu einer zuvor definierten Nebenstelle umgeleitet werden, wenn Sie Intern- oder Externgespräche erhalten, während Sie telefonieren.

### Feste Rufumleitung

Mit der festen Rufumleitung werden Anrufe zu einer vorprogrammierten Abfrageposition (z.B. Sekretariat) umgeleitet.

#### *Dialog 4220 Lite*

*Feste Rufumleitung aktivieren*

**Shift**  $\sum$  Betätigen Sie die Shift-Taste.

*Rufumleitung*Ô **Betätigen Sie diese Taste, um die Rufumleitung zu aktivieren.** Alle Anrufe an Ihre Nebenstelle werden jetzt zur programmierten Abfrageposition (Umleiteziel) geleitet.

#### *Rufumleitung deaktivieren*

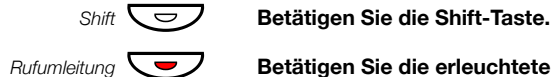

**Rufumleitung Transferantischer Betätigen Sie die erleuchtete Taste für die Rufumleitung, um die Funktion zu deaktivieren.**

#### *Dialog 3210*

*Feste Rufumleitung aktivieren*

\*21# **Geben Sie die nebenstehende Tastenkombination ein, um die Rufumleitung zu aktivieren.**

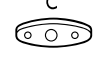

### **C**<br>**Beenden Sie den Vorgang mit der C-Taste.** Alle Anrufe an Ihre Nebenstelle werden jetzt zur programmierten Abfrageposition (Umleiteziel) geleitet.

#### *Rufumleitung deaktivieren*

#21# **Geben Sie die nebenstehende Tastenkombination ein, um die feste Rufumleitung zu deaktivieren.**

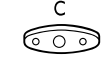

X **Beenden Sie den Vorgang mit der C-Taste.**

### Individuelle Rufumleitung

Mit der individuellen Rufumleitung können Sie Ihre Gespräche zu einer internen Nebenstelle oder einem externen Anschluss weiterleiten, z.B. zu einer beliebigen internen Rufnummer, der Nebenstelle eines Kollegen, einer externen Rufnummer oder einer externen allgemeinen Kurzwahlnummer (z.B. zu Ihrem Autotelefon).

> **Hinweis:** *Um den Missbrauch dieser Funktion zu vermeiden, kann die individuelle externe Rufumleitung bei Ihrer Nebenstelle gesperrt werden, siehe Abschnitt "Sicherheit" auf Seite 66.*

#### *Dialog 4220 Lite*

#### *Interne Rufumleitung programmieren und aktivieren*

So leiten Sie Ihre Anrufe zu einer internen Nebenstelle um:

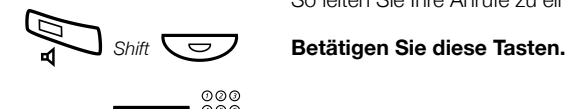

### *Rufumleitung*  $\overbrace{\bigcup_{\substack{0\emptyset\emptyset\emptyset}}\emptyset}^{\emptyset\emptyset\emptyset}\oplus\blacksquare$ Betätigen Sie diese Tasten, und wählen Sie die neue **Rufnummer.**

Als Umleiteziel kann eine beliebige interne Rufnummer eingegeben werden.

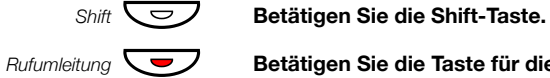

#### **Betätigen Sie die Taste für die Rufumleitung.**

Sie hören den Quittierungston. Die Tastenlampe leuchtet jetzt durchgehend. Im Display wird der derzeitige Umleitungsstatus angezeigt.

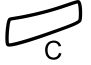

#### í **Betätigen Sie die C-Taste, um den Vorgang zu beenden.**

Abgehende Gespräche können Sie wie gewohnt vornehmen. Ein Sonderwählton erinnert Sie daran, dass die Anrufweiterschaltung aktiviert ist.

> **Hinweis:** *Die individuelle interne Rufumleitung kann nicht aktiviert werden, wenn Sie bereits die individuelle externe Rufumleitung aktiviert haben.*

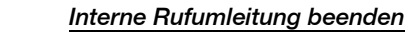

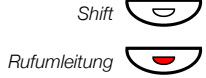

**Shift**  $\overline{\bigodot}$  **Betätigen Sie die Shift-Taste.** 

Rufumleitung<br> **Betätigen Sie die Taste für die Rufumleitung.**<br>
Die individuelle Rufumleitung wurde damit beendet. Die Tastenlampe schaltet sich aus.

#### *Dialog 3210*

#### *Interne Rufumleitung programmieren und aktivieren*

So leiten Sie Ihre Anrufe zu einer internen Nebenstelle um:

- \*21\* **Geben Sie die nebenstehende Tastenkombination ein.**
	- z **Wählen Sie die Rufnummer des neuen Umleiteziels.**
	- # **Betätigen Sie die Raute-Taste (#), um die individuelle Rufumleitung zu aktivieren.** Sie hören den Quittierungston.

#### **C** Be noren den Quittlerungston.<br> **Betätigen Sie die C-Taste, um den Vorgang zu beenden.** Abgehende Gespräche können Sie wie gewohnt vornehmen. Ein Sonderwählton erinnert Sie daran, dass die Anrufweiterschaltung aktiviert ist.

**Hinweis:** *Die individuelle interne Rufumleitung kann nicht aktiviert werden, wenn Sie bereits die individuelle externe Rufumleitung aktiviert haben.*

#### *Interne Rufumleitung beenden*

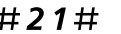

#21# **Geben Sie die nebenstehende Tastenkombination ein.**

**C**<br> **Betätigen Sie die C-Taste.** 

#### *Neues Ziel für die externe Rufumleitung programmieren und aktivieren*

So programmieren Sie ein neues Ziel für die individuelle externe Rufumleitung:

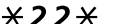

#### \*22\* **Geben Sie die nebenstehende Tastenkombination ein.**

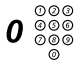

#### 0 z **Geben Sie die Amtskennzahl(en) für externe Verbindungen ein, und wählen Sie dann die externe Rufnummer.** Die Rufnummer darf bis zu 24 Ziffern umfassen.

**Hinweis:** *Wenn für Verbindungen ins öffentliche Telefonnetz auf einen zweiten Wählton gewartet werden muss, geben Sie bitte das Pausezeichen* \* *mit ein.*

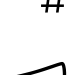

#### # **Betätigen Sie die Raute-Taste (#), um die individuelle Rufumleitung zu aktivieren.** Sie hören den Quittierungston.

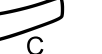

#### í **Betätigen Sie die C-Taste, um den Vorgang zu beenden.**

**Hinweis:** *Bevor Sie Ihren Arbeitsplatz verlassen, sollten Sie Ihre Nebenstelle anrufen, um zu überprüfen, ob die externe Rufumleitung korrekt eingerichtet wurde. Auf diese Weise stellen Sie sicher, dass die Nummer korrekt programmiert wurde und Ihre Anrufe nicht versehentlich an eine andere Person umgeleitet werden.* 

*Die individuelle externe Rufumleitung kann auch mit Hilfe der DISA-Funktion programmiert und aktiviert werden, siehe Abschnitt "Weitere nützliche Funktionen" auf Seite 75.*

#### *Externe Rufumleitung beenden*

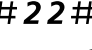

#### #22# **Geben Sie die nebenstehende Tastenkombination ein.**

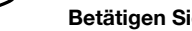

# í **Betätigen Sie die C-Taste, um den Vorgang zu beenden.**

**Hinweis:** *Das programmierte Umleiteziel wird hiermit nicht aus dem Speicher gelöscht, sondern lediglich außer Kraft gesetzt.*

#### *Externe Rufumleitung erneut aktivieren*

So leiten Sie Ihre Anrufe zu einem externen Anschluss um:

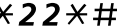

#### \*22\*# **Geben Sie die nebenstehende Tastenkombination ein.** Abgehende Gespräche können Sie wie gewohnt vornehmen. Ein Sonderwählton erinnert Sie daran, dass die Anrufweiterschaltung aktiviert ist.

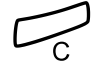

í **Betätigen Sie die C-Taste, um den Vorgang zu beenden.**

### Follow me (Rufnummer für Rufmitnahme)

Die Funktion "Follow me" ermöglicht Ihnen, Ihre bereits umgeleitete Nebenstelle auf die Nebenstelle nachzuziehen, bei der Sie sich gerade befinden. Um "Follow me" zu aktivieren, muss die individuelle Rufumleitung auf Ihrem Telefon aktiviert sein.

#### *Follow me aktivieren*

**Hinweis:** *Die folgende Prozedur ist auf dem Telefon vorzunehmen, auf das umgeleitet wurde.*

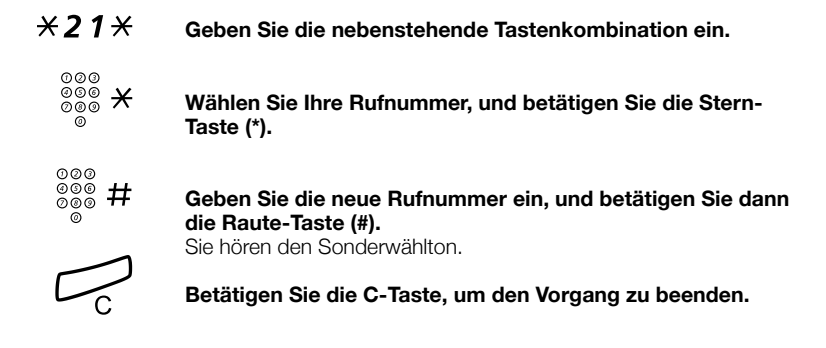

#### *Follow me beenden*

Sie können die Funktion "Follow me" und die individuelle Rufumleitung auch von der Abfrageposition aus (in diesem Fall das Umleiteziel) beenden.

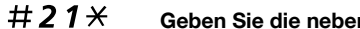

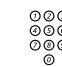

z **Wählen Sie Ihre Rufnummer.**

**#21\*** Geben Sie die nebenstehende Tastenkombination ein.<br>  $\begin{bmatrix} 0 & 0 & 0 \\ 0 & 0 & 0 \\ 0 & 0 & 0 \\ 0 & 0 & 0 \\ 0 & 0 & 0 \\ 0 & 0 & 0 \\ 0 & 0 & 0 \\ 0 & 0 & 0 \\ 0 & 0 & 0 \\ 0 & 0 & 0 \\ 0 & 0 & 0 \\ 0 & 0 & 0 \\ 0 & 0 & 0 \\ 0 & 0 & 0 \\ 0 & 0 & 0 \\ 0 & 0 & 0 \\ 0 & 0 & 0 \\ 0 &$ # **Betätigen Sie die Raute-Taste (#).** Sie hören den Wählton.

í **Betätigen Sie die C-Taste, um den Vorgang zu beenden.**

### Abwesenheitsinformationen

Bei jeder längeren Abwesenheit von Ihrem Arbeitsplatz (z.B. Besprechung, Urlaub, Mittagspause, Krankheit etc.) können Sie mithilfe dieser Funktion alle Anrufer über den Grund Ihrer Abwesenheit informieren. Externe Anrufer werden an die Vermittlung umgeleitet, die Zugriff auf Ihre Informationen hat.

> **Hinweis:** *Wenn Sie die Rufumleitung mit persönlicher Begrüßung aktiviert haben, hören Ihre Anrufer diese Begrüßung auch dann, wenn Sie eine Abwesenheitsinformation aktiviert haben (siehe Abschnitt "Persönliche Begrüßung" auf Seite 55).*

So können Sie Ihre Anrufer informieren:

#### **1. Vorgegebene Menütexte**

Hier geben Sie den Grund für Ihre Abwesenheit und die Rückkehrzeit bzw. das Rückkehrdatum ein.

#### **2. Sprachinformationen**

Nehmen Sie eine Sprachnachricht für Ihre Anrufer auf.

### Informationen eingeben - Dialog 4220 Lite

So speichern Sie Text- oder Sprachinformationen:

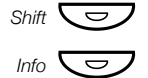

#### **Shift**  $\overline{\bigodot}$  **Betätigen Sie die Shift-Taste.**

*Info*  $\overline{\bigodot}$  Betätigen Sie diese Taste.

Wenn die Information aktiviert wurde, leuchtet die Lampe der Taste für Nachricht/Info durchgehend. Wurde für Sie eine Nachricht hinterlassen, blinkt die Lampe.

**Wählen Sie "Vorgegebene Menütexte" oder "Sprachinformation".**

#### *Vorgegebene Menütexte*

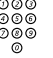

z **Geben Sie den Code der gewünschten Information und die entsprechenden Abwesenheitsinformationen aus der Tabelle unten ein.**

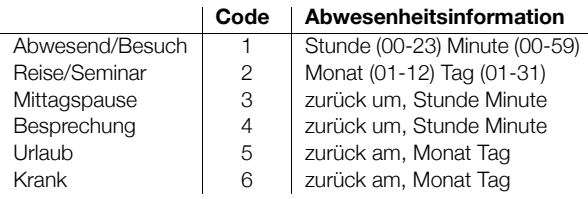

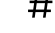

#### # **Betätigen Sie die Raute-Taste, um die Informationseingabe abzuschließen.**

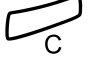

#### í **Betätigen Sie die C-Taste, um den Vorgang zu beenden.** Die eingestellte Abwesenheitsinformation wird im Display

angezeigt. Interne Anrufer sehen die Nachricht auf ihrem Display oder hören die Information, falls sie kein Telefon mit Display haben. Externe Anrufer werden an die Vermittlung umgeleitet, die Zugriff auf Ihre Informationen hat.

*Beispiel für einen vorgegebenen Menütext: Urlaub, zurück am 27. Juni* 

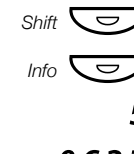

**Shift**  $\overline{\bigodot}$  **Betätigen Sie die Shift-Taste.** 

*Info*  $\overline{\smile}$  **Betätigen Sie diese Taste.** 

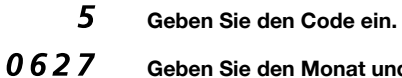

Geben Sie den Monat und den Tag ein.

# **Betätigen Sie die Raute-Taste (#).** Damit wurde die Information aktiviert.

#### *Sprachinformation*

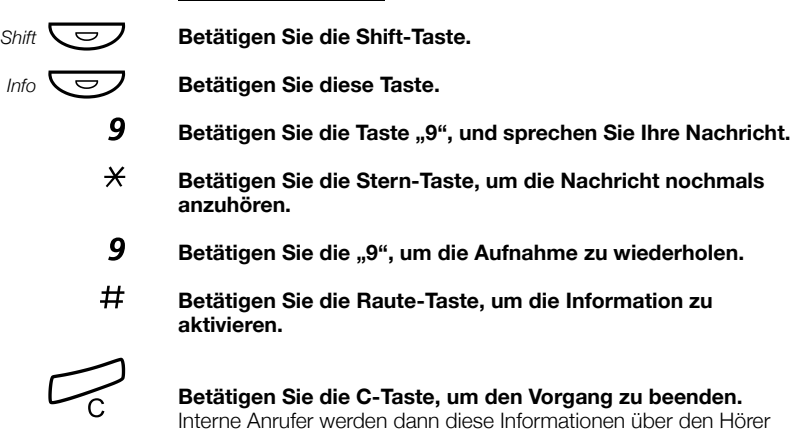

oder den Lautsprecher hören. Externe Anrufer werden an die Vermittlung umgeleitet, die Zugriff auf Ihre Abwesenheitsinformationen hat.

> **Hinweis:** *Um die gesprochene Information zu überprüfen, rufen Sie einfach Ihre eigene Nebenstelle an.*

### Informationen ändern

**Hinweis:** *Steht nur für das Systemtelefon Dialog 4220 Lite zur Verfügung.*

*Informationen löschen*

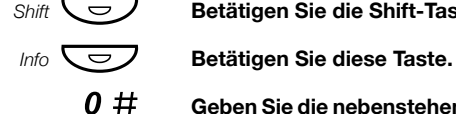

**Shift**  $\overline{\bigodot}$  **Betätigen Sie die Shift-Taste.** 

0 # **Geben Sie die nebenstehende Tastenkombination ein, um die eingestellten Informationen zu löschen.** 

#### *Informationen speichern*

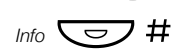

*Shift* **CO** Betätigen Sie die Shift-Taste.<br> *Info* CO # Speichern und deaktivieren S **Speichern und deaktivieren Sie die eingestellte Information mit dieser Tastenkombination, um sie zu einem späteren Zeitpunkt erneut zu verwenden.** Die Information wurde damit ausgeschaltet.

í **Betätigen Sie die C-Taste, um den Vorgang zu beenden.**

#### *Gespeicherte Information benutzen*

Wenn die Information nicht aktiv ist:

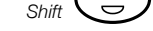

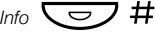

*Shift* **Comparison**<br>*Info* **Comparison**<br>**Betätigen Sie diese Taste und gespeicherte Information zu a**<br>Die Lampe "Nachricht/Info" leuch<br>**Betätigen Sie die C-Taste, um** *Info*Ô # **Betätigen Sie diese Taste und die Raute-Taste, um die gespeicherte Information zu aktivieren.** Die Lampe "Nachricht/Info" leuchtet. Die Information ist jetzt aktiv.

í **Betätigen Sie die C-Taste, um den Vorgang zu beenden.**

### Informationen eingeben - Dialog 3210

So speichern Sie Text- oder Sprachinformationen:

#### \*23\* **Geben Sie die nebenstehende Tastenkombination ein, um in den Informationsmodus zu wechseln.**

Wählen Sie "Vorgegebene Menütexte" oder **"Sprachinformation".**

#### *Vorgegebene Menütexte*

- ⊗⊗⊚<br><sup>⊗⊗⊚</sup> Geben Sie den Code ein.
- 

z **Vervollständigen Sie die Abwesenheitsinformationen mithilfe der folgenden Tabelle.**

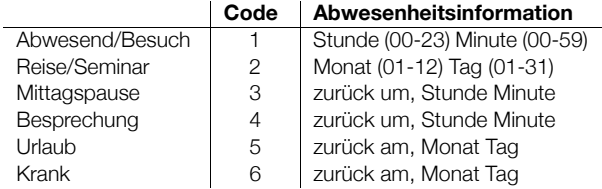

#### # **Betätigen Sie die Raute-Taste, um die Informationseingabe abzuschließen.**

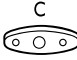

## **8000** Betätigen Sie die C-Taste, um den Vorgang zu beenden. Interne Anrufer sehen die Nachricht auf ihrem Display oder hören

die Information, falls sie kein Telefon mit Display haben. Externe Anrufer werden auf die Vermittlung umgeleitet, welche Zugriff auf Ihre Informationen hat.

*Beispiel für einen vorgegebenen Menütext: Urlaub, zurück am 27. Juni*

- \*23\* **Geben Sie die nebenstehende Tastenkombination ein.**
- 5 **Geben Sie den Code ein.**
	- 0627 **Geben Sie den Monat und den Tag ein.**
		- # **Betätigen Sie die Raute-Taste (#).** Damit wurde die Information aktiviert.

#### *Sprachinformation*

- \*23\* **Geben Sie die nebenstehende Tastenkombination ein, um in den Informationsmodus zu wechseln.**
	- 9 Betätigen Sie die Taste "9", und sprechen Sie Ihre Nachricht.<br><del>X</del> Betätigen Sie die Stern-Taste, um die Nachricht nochmals
	- \* **Betätigen Sie die Stern-Taste, um die Nachricht nochmals anzuhören.**
	- 9 Betätigen Sie die "9", um die Aufnahme zu wiederholen.<br># Betätigen Sie die Raute-Taste, um die Information zu
		- # **Betätigen Sie die Raute-Taste, um die Information zu aktivieren.**

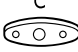

**C** Betätigen Sie die C-Taste, um den Vorgang zu beenden. Interne Anrufer werden dann diese Informationen über den Hörer oder den Lautsprecher hören. Externe Anrufer werden an die Vermittlung umgeleitet, die Zugriff auf Ihre Abwesenheitsinformationen hat.

> **Hinweis:** *Um die gesprochene Information zu überprüfen, rufen Sie einfach Ihre eigene Nebenstelle an.*

### Informationen ändern

**Hinweis:** *Steht nur für das Systemtelefon Dialog 3210 zur Verfügung.*

#### *Löschen*

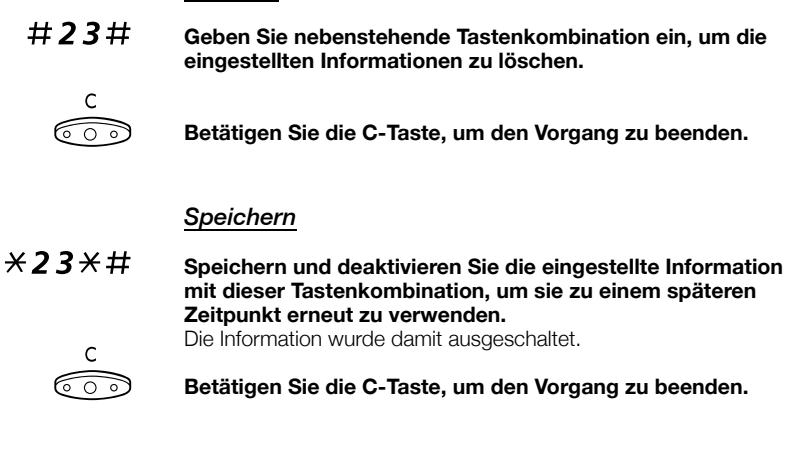

#### *Gespeicherte Information benutzen*

Wenn die Information nicht aktiv ist:

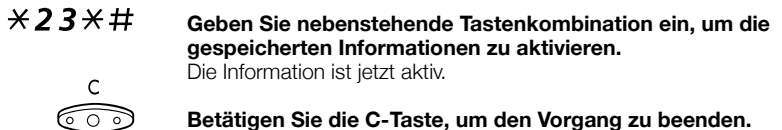

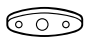

### **Nachrichten**

Über das Sprachspeichersystem können Sie verschiedene Arten von Nachrichten senden, empfangen, weiterleiten und speichern. Außerdem steht Ihnen eine ganze Reihe nützlicher Funktionen zur Verfügung. So können Sie z.B. ein laufendes Gespräch aufnehmen, auch Externgespräche über das Telefonnetz Ihres Unternehmens weiterleiten und vieles mehr.

### Passwort-Schutz

Wenn Sie sich zum ersten Mal in das Sprachspeichersystem eingewählt haben (nur von der eigenen Nebenstelle aus möglich), werden Sie unter Umständen gebeten, Ihr Passwort zu ändern. Diese Aufforderung erfolgt nur, wenn noch das Standard-Passwort (0000) eingerichtet ist.

> **Hinweis:** *In manchen Systemen ist auch die Verwendung des Standard-Passworts gestattet.*

#### **Befolgen Sie die Sprachanweisungen.**

Sie werden gebeten, ein neues Passwort einzugeben, dieses zu bestätigen und zu speichern. Wenn Sie das Standard-Passwort eingegeben haben, werden Sie aufgefordert, den Vorgang zu wiederholen.

í **Betätigen Sie die C-Taste, um den Vorgang zu beenden.**

#### **Oder:**

**Fahren Sie mit einer anderen Nachrichtenfunktion fort.**

Wenn Sie Ihr Passwort später erneut ändern möchten, können Sie dies über das Sprachspeichersystem oder über die im Abschnitt "Passwort ändern" auf Seite 66 beschriebene Funktion vornehmen.

### Persönliche Mailbox

In Ihrer persönlichen Mailbox können Anrufer eine Nachricht für Sie hinterlassen.

#### *Dialog 4220 Lite*

#### *Einschalten*

Stellen Sie die Rufumleitung zum Sprachspeichersystem ein.

**O** Shift **Correct Betätigen Sie diese Tasten.** 

*Rufumleitung* **Commercie Betätigen Sie die Taste für die Rufumleitung.<br>
Commercie Sprachspeichers<br>
Bitte fragen Sie den Systemadministrator nach de** Wählen Sie die Nummer des Sprachspeichersystems. Bitte fragen Sie den Systemadministrator nach der Nummer des Sprachspeichersystems.

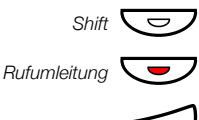

### **Shift**  $\overline{\text{C}}$  **Betätigen Sie die Shift-Taste.**

*Rufumleitung* ÕÔ **Betätigen Sie die Taste für die Rufumleitung.**

í **Betätigen Sie die C-Taste, um den Vorgang zu beenden.** Wurde die Rufumleitung zu Ihrer Mailbox eingeschaltet, leuchtet die Lampe neben der Taste für die Rufumleitung dauerhaft.

#### *Ausschalten*

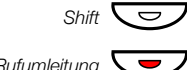

*Shift*Ô **Betätigen Sie die Shift-Taste.**

*Rufumleitung* ÕÔ **Betätigen Sie die Taste für die Rufumleitung.**

### *Dialog 3210*

#### *Einschalten*

Stellen Sie die Rufumleitung zu Ihrer Mailbox ein.

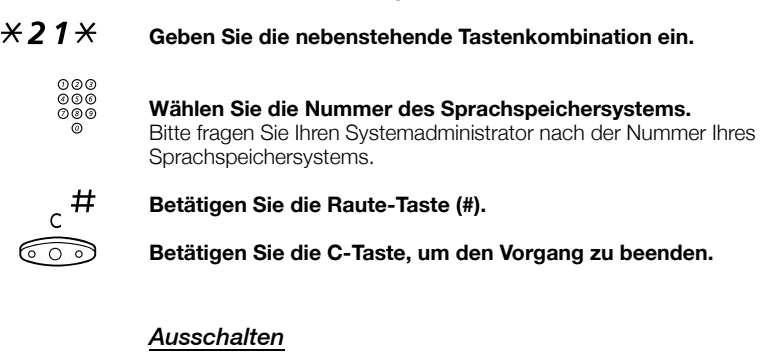

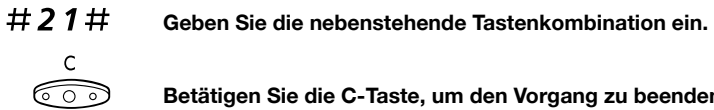

Betätigen Sie die C-Taste, um den Vorgang zu beenden.

#### *Persönliche Begrüßung*

Für jede Rufumleitungsart können Sie eine andere persönliche Begrüßung aufnehmen und insgesamt bis zu drei verschiedene persönliche Begrüßungen eingeben. Sie können festlegen, dass Anrufe umgeleitet werden sollen, wenn Ihre Leitung besetzt ist oder Sie den Anruf nicht annehmen können, oder Sie können eine individuelle Rufumleitung für alle Ihre Anrufe aktivieren.

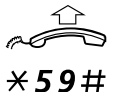

#### **Nehmen Sie den Hörer ab.**

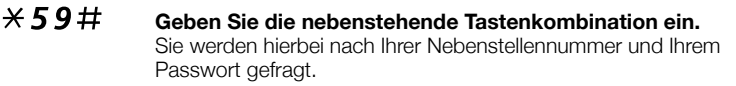

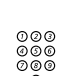

**einzurichten.**

# z **Geben Sie den Code für die Rufumleitung ein.**

2 Betätigen Sie die Taste "2", um Ihre persönliche Begrüßung

Wählen Sie dazu eine der folgenden Optionen und befolgen Sie die Sprachanweisungen.

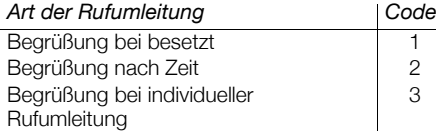

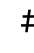

#### # **Betätigen Sie die Raute-Taste, um die aufgenommene Begrüßung zu speichern.**

Wenn die Rufumleitung aktiviert ist, wird die Begrüßung ab jetzt für jeden Anrufer abgespielt.

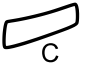

#### í **Betätigen Sie die C-Taste, um den Vorgang zu beenden.**

**Hinweis:** *Wenn Sie die Rufumleitung mit persönlicher Begrüßung aktiviert haben, hören Ihre Anrufer diese Begrüßung auch dann, wenn Sie eine Abwesenheitsinformation aktiviert haben (siehe Abschnitt "Abwesenheitsinformationen" auf Seite 46).*

#### *Nachrichten in der Firma abfragen*

Wenn eine neue Nachricht eingetroffen ist, blinkt die Lampe der Nachrichten-Taste schnell.

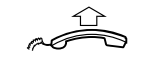

#### **Nehmen Sie den Hörer ab.**

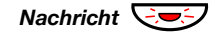

#### *Nachricht*  $\overline{\bigcirc}$  **Betätigen Sie diese Taste, um eine Nachricht intern abzufragen.**

Siehe Abschnitt "Nachrichten abfragen und speichern" auf Seite 58.

*Nachrichten von außerhalb abfragen*

So können Sie Ihre Nachrichten abfragen, wenn Sie gerade nicht in der Firma sind:

z **Wählen Sie die Rufnummer Ihrer Firma.**

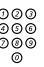

### z **Wählen Sie die Nummer des Sprachspeichersystems.**

Sie werden hierbei nach Ihrer Nebenstellennummer und Ihrem Passwort gefragt.

> **Hinweis:** *Das Standard-Passwort 0000 kann nicht dazu verwendet werden, Nachrichten von außerhalb abzufragen. Wenn Sie Ihre Nachrichten von außerhalb abfragen möchten, müssen Sie zuerst Ihr Passwort ändern. Lesen Sie hierzu bitte "Passwort ändern" auf Seite 66.*

Folgende Mailbox-Funktionen können Sie auch von einem externen Anschluss aus nutzen:

- Passwort ändern
- Nachrichten abfragen und speichern
- Sprachnachrichten weiterleiten
- Nachrichten senden
- Benachrichtigung bei neuen Nachrichten
- Persönliche Begrüßung

#### *Benachrichtigung bei neuen Nachrichten*

Sie können sich vom Sprachspeichersystem über neu eingegangene Nachrichten informieren lassen. Dafür müssen Sie lediglich eine externe Rufnummer angeben, bei der Sie dann zu einer bestimmten Uhrzeit oder umgehend nach Nachrichteneingang angerufen werden.

> **Hinweis:** *Dieses Leistungsmerkmal ist unter Umständen nur eingeschränkt oder gar nicht verfügbar. Bitte fragen Sie Ihren Systemadministrator nach der Verfügbarkeit und nach weiteren Informationen.*

Für die Benachrichtigung gibt es zwei Möglichkeiten (je nach Systemprogrammierung):

#### *Benachrichtigung mit Einwahl in die Mailbox:*

Hierbei bestätigen Sie die Benachrichtung durch Eingabe Ihres Passworts. Das Standard-Passwort 0000 funktioniert nicht und muss zuvor geändert werden. Wie Sie ein neues Passwort festlegen, wird in Abschnitt "Passwort ändern" auf Seite 66 beschrieben. Sie haben vollständigen Zugang zum Sprachspeichersystem.

*Benachrichtigung ohne Einwahl in die Mailbox:*

Mit einer kurzen Sprachansage wird Ihnen mitgeteilt, dass jemand eine Nachricht für Sie hinterlassen hat. Zum Bestätigen der Benachrichtigung betätigen Sie eine beliebige Taste. Zum Abfragen der Nachricht müssen Sie sich in das Sprachspeichersystem einwählen.

> **Hinweis:** *Bestätigen Sie die Benachrichtigung nicht innerhalb der vorgegebenen Zeit, wird die Verbindung getrennt. Sie werden dann zu einem späteren Zeitpunkt erneut angerufen. Wenn Sie wissen möchten, wie viele Benachrichtigungsanrufe erfolgen, wenden Sie sich bitte an Ihren Systemadministrator.*

#### *Programmierung*

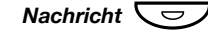

#### *Nachricht*  $\boxed{\smile}$  Betätigen Sie die Nachrichten-Taste, um in Ihre Mailbox zu **gelangen.**

**Hinweis:** *Je nach Systemkonfiguration werden Sie nach Ihrem Passwort gefragt.*

#### **Befolgen Sie die Sprachanweisungen.**

Programmiert werden kann die externe Rufnummer, unter der Sie benachrichtigt werden möchten, und die Uhrzeit, zu der die Benachrichtigung erfolgen soll. Außerdem können Sie hier die Funktion aktivieren bzw. deaktivieren. Die externe Rufnummer darf - einschließlich der Amtskennzahl(en) für externe Verbindungen bis zu 24 Stellen umfassen. Die Uhrzeit wird im 24-Stunden-Format eingegeben (z.B. 2030 für 20 Uhr 30), wobei automatisch auf Abstände von 15 Minuten gerundet wird (z.B. 2015 statt 2013).

> **Hinweis:** *Die Rufnummer, unter der Sie benachrichtigt werden möchten, und die Uhrzeit müssen vor der Aktivierung der Funktion programmiert werden.*

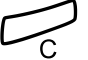

#### Betätigen Sie die C-Taste, um den Vorgang zu beenden.

#### *Nachrichten abfragen und speichern*

Mit dieser Funktion können Sie Nachrichten abfragen und speichern.

Die empfangenen Nachrichten werden in die folgenden drei Kategorien unterteilt:

- Neue Nachrichten (nicht abgehört)
- Abgehörte Nachrichten
- Gespeicherte Nachrichten

Sprachnachrichten können auch an andere Mailbox-Nummern (persönliche Mailbox oder Sammel-Mailbox) weitergeleitet werden, siehe Abschnitt "Sprachnachrichten weiterleiten" auf Seite 60.

> **Hinweis:** *Die Nachrichten werden nach einer bestimmten Zeit vom System gelöscht. Die Speicherdauer hängt dabei von der Nachrichtenkategorie ab. Bitte fragen Sie hierzu Ihren Systemadministrator.*

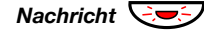

#### **Nachricht**  $\bigcirc$  **Betätigen Sie die Nachrichten-Taste, um in Ihre Mailbox zu gelangen.**

Wenn die Mailbox ausschließlich abgefragte Nachrichten enthält, leuchtet die Lampe der Nachrichten-Taste durchgehend. Mit dieser Funktion können Sie Nachrichten abfragen und speichern. Bis zu 20 Nachrichten können gespeichert werden.

Sprachnachrichten hören Sie über den Lautsprecher oder mit dem Hörer ab. Bei Rückrufnachrichten wird der Absender automatisch angerufen. Das Speichern von Rückrufnachrichten ("Ruf mich") ist leider nicht möglich.

> **Hinweis:** *Je nach Systemkonfiguration werden Sie unter Umständen nach Ihrem Passwort gefragt, bevor Sie Ihre Nachrichten abhören können. Siehe Abschnitt "Sicherheit" auf Seite 66.*

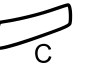

í **Betätigen Sie die C-Taste, um den Vorgang zu beenden.**

#### *Sprachnachrichten weiterleiten*

In Ihrer persönlichen Mailbox oder in der Sammel-Mailbox eingegangene Sprachnachrichten können Sie an andere persönliche Mailboxen oder an die Sammel-Mailbox weiterleiten. Wenn Sie eine Sprachnachricht an eine persönliche Mailbox weiterleiten möchten, geben Sie als Mailbox-Nummer einfach die Rufnummer der jeweiligen Nebenstelle ein.

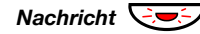

#### *Nachricht*  $\bigcirc$  <del>D</del>*i* **Betätigen Sie die Nachrichten-Taste, um in Ihre Mailbox zu gelangen.**

**Hinweis:** *Je nach Systemkonfiguration werden Sie unter Umständen nach Ihrem Passwort gefragt, bevor Sie Ihre Nachrichten abhören können. Siehe Abschnitt "Sicherheit" auf Seite 66.*

#### **Befolgen Sie die Sprachanweisungen.**

Sie können neue, bereits abgehörte oder auch gespeicherte Sprachnachrichten weiterleiten.

> **Hinweis:** *Da es sich bei der weitergeleiteten Nachricht um eine Kopie handelt, kann diese ohne weiteres gelöscht werden. Die Originalnachricht bleibt weiterhin erhalten.*

**Wiederholen Sie den Vorgang, wenn Sie die Nachricht noch an eine andere Mailbox weiterleiten möchten.**

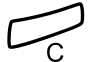

Betätigen Sie die C-Taste, um den Vorgang zu beenden.

### Sammel-Mailbox

Wenn Sie die Rufumleitung zur Sammel-Mailbox einstellen, können Ihre Anrufer dort eine Nachricht hinterlassen. Der Unterschied zwischen der persönlichen und der Sammel-Mailbox besteht darin, dass die Sammel-Mailbox von mehreren Mitarbeitern gemeinsam genutzt werden kann.

#### *Dialog 4220 Lite*

#### *Einschalten*

Stellen Sie die Rufumleitung zu Ihrer Mailbox ein.

Â*Shift*Ô **Betätigen Sie diese Tasten.**

*Rufumleitung*Ô **Betätigen Sie die Taste für die Rufumleitung.**

z **Geben Sie die Rufnummer der Sammel-Mailbox ein.** Bitte fragen Sie Ihren Systemadministrator nach Ihrer Zugangsnummer für die Mailbox.

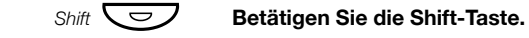

*Rufumleitung* ÕÔ **Betätigen Sie die Taste für die Rufumleitung.**

í **Betätigen Sie die C-Taste, um den Vorgang zu beenden.** Wurde die Rufumleitung zu Ihrer Mailbox eingeschaltet, leuchtet die Lampe neben der Taste für die Rufumleitung dauerhaft.

#### *Ausschalten*

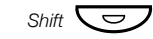

**Shift**  $\overline{\bigtriangledown}$  **Betätigen Sie die Shift-Taste.** 

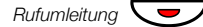

**Rufumleitung ID** Betätigen Sie die Taste für die Rufumleitung.

#### *Dialog 3210*

#### *Einschalten*

Stellen Sie die Rufumleitung zu Ihrer Mailbox ein.

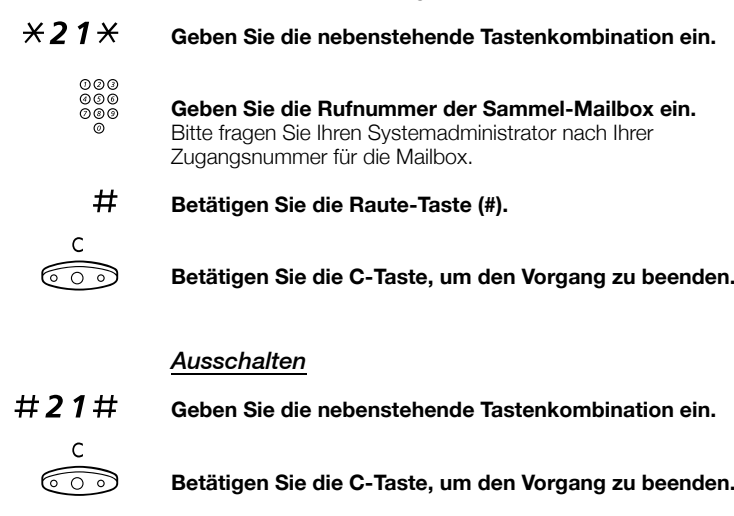

*Nachrichten in der Firma abfragen*

**Nehmen Sie den Hörer ab.**

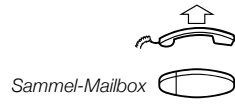

*Sammel-Mailbox*g **Betätigen Sie die Taste für die Sammel-Mailbox (vorprogrammiert).** Sie werden hierbei nach Ihrer Nebenstellennummer und Ihrem Passwort gefragt. Siehe Abschnitt "Sicherheit" auf Seite 66.

#### *Nachrichten von außerhalb abfragen*

So können Sie Ihre Nachrichten abfragen, wenn Sie gerade nicht in der Firma sind:

<sub>⊙⊙⊙</sub><br>⊙⊚⊚ Wählen Sie die Rufnummer Ihrer Firma.<br>◎◎◎<br>◎◎◎ Geben Sie die Rufnummer der Sammelz **Geben Sie die Rufnummer der Sammel-Mailbox ein.** Sie werden hierbei nach Ihrer Nebenstellennummer und Ihrem Passwort gefragt.

> **Hinweis:** *Das Standard-Passwort 0000 kann nicht dazu verwendet werden, Nachrichten von außerhalb abzufragen. Wenn Sie Ihre Nachrichten von außerhalb abfragen möchten, müssen Sie zuerst Ihr Passwort ändern. Lesen Sie hierzu bitte "Passwort ändern" auf Seite 66.*

#### Nachrichten senden

Sie können Nachrichten senden, wenn bei einer Nebenstelle besetzt ist oder niemand den Anruf entgegennimmt.

#### *Rückrufnachricht*

So senden Sie Rückrufnachrichten:

**Nachricht Cometably** Betätigen Sie diese Taste.<br><del>4 Betätigen</del> Sie die Raute-Ta # **Betätigen Sie die Raute-Taste, um die Nachricht zu senden.** *Sprachnachrichten Nachricht*  $\boxed{\bigcirc}$  Betätigen Sie die Nachrichten-Taste.

9 **Betätigen Sie die "9", und sprechen Sie Ihre Nachricht.**

\* **Betätigen Sie die Stern-Taste, um die Nachricht nochmals anzuhören.**

9 **Betätigen Sie die "9", um die Aufnahme zu wiederholen.**

# **Betätigen Sie die Raute-Taste, um die Nachricht zu senden.**

### Diktiergerät-Funktion

Mit der Diktiergerät-Funktion können Sie persönliche Sprachnachrichten aufnehmen und auch erhalten. Eine solche Nachricht wird wie eine normale Nachricht behandelt. Wie Sie mit der Diktiergerät-Funktion aufgenommene Nachrichten abfragen können, wird im Abschnitt "Nachrichten abfragen und speichern" auf Seite 58 beschrieben.

#### *Nachricht aufnehmen*

So starten Sie die Sprachaufnahme:

#### \*58# **Geben Sie die nebenstehende Tastenkombination ein, und nehmen Sie dann Ihre Nachricht auf.** Die maximale Aufnahmezeit beträgt 4 Minuten und 15 Sekunden.

Wählen Sie eine der folgenden Optionen:

- \* **Betätigen Sie die Stern-Taste, um die Nachricht nochmals anzuhören.**
- 9 **Betätigen Sie die "9", um die Aufnahme zu wiederholen.**
- # **Betätigen Sie die Raute-Taste, um die Aufnahme zu beenden und die Nachricht zu speichern.**

### Gespräche aufzeichnen

Mit dieser Funktion können Sie ein laufendes Telefongespräch aufzeichnen und in Ihrer persönlichen Mailbox speichern. Damit Sie die Funktion verwenden können, muss eine Funktionstaste als Aufnahmetaste programmiert werden. Sie können sowohl Internals auch Externgespräche aufzeichnen. Die Aufnahme von Konferenzgesprächen ist nicht möglich.

Ein aufgezeichnetes Gespräch wird wie eine normale Sprachnachricht behandelt. Wie Sie aufgenommene Gespräche anhören können, wird im Abschnitt "Nachrichten abfragen und speichern" auf Seite 58 beschrieben.

> **Hinweis:** *Dieses Leistungsmerkmal ist unter Umständen nur eingeschränkt oder gar nicht verfügbar. Bitte fragen Sie den Systemadministrator nach der Verfügbarkeit und nach weiteren Informationen. Aufgrund der Systemkonfiguration kann während der gesamten Aufzeichnung ein Konferenzton hörbar sein.*

So zeichnen Sie das laufende Gespräch auf bzw. beenden die Aufnahme:

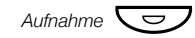

Aufnahme **Comet Betätigen Sie die Aufnahmetaste (vorprogrammiert).** Während der Aufzeichnung leuchtet die Tastenlampe durchgehend. Sie können die Aufnahme jederzeit starten oder beenden. Die maximale Aufzeichnungszeit beträgt 4 Minuten und 15 Sekunden. Wenn Sie ein längeres Gespräch aufzeichnen möchten, wiederholen Sie einfach den Vorgang so oft wie nötig.

> **Achtung!** *Das Aufzeichnen von Gesprächen ohne vorherige Zustimmung des Gesprächspartners ist unzulässig. Das Weiterleiten eines aufgezeichneten Gespräches an Dritte sowie dessen Veröffentlichung ohne vorherige Zustimmung des Gesprächspartners ist unzulässig.*

*Vor jeder Gesprächsaufzeichnung muss daher die Zustimmung des Gesprächspartners sowohl hinsichtlich der Gesprächsaufzeichnung selbst als auch hinsichtlich der weiteren Verwendung des aufgezeichneten Gespräches eingeholt werden. Die Einhaltung der diesbezüglichen Rechtsvorschriften liegt im alleinigen Verantwortungsbereich des Benutzers, Verstöße können* 

*strafrechtlich verfolgt werden. Weder der Hersteller noch der Vertreiber dieses Produktes haften für den Missbrauch dieser Gerätefunktion durch den Benutzer bzw. für etwaige dadurch verursachte Folgeschäden.*

Sicherheit

## **Sicherheit**

Mit Ihrem vierstelligen Passwort können Sie Ihr Telefon vor unberechtigter Benutzung schützen, die Sperre jeder beliebigen Nebenstelle für ein Externgespräch umgehen, sich beim Sprachspeichersystem anmelden oder die DISA-Funktion nutzen.

> **Hinweis:** *Wenn Sie sich zum ersten Mal in das Sprachspeichersystem einwählen, werden Sie ggf. gebeten, Ihr Passwort zu ändern. Diese Aufforderung erfolgt nur, wenn noch das Standard-Passwort (0000) eingerichtet ist. Dieser Vorgang wird direkt im Sprachspeichersystem durchgeführt. Siehe Abschnitt "Nachrichten" auf Seite 53.*

### Passwort ändern

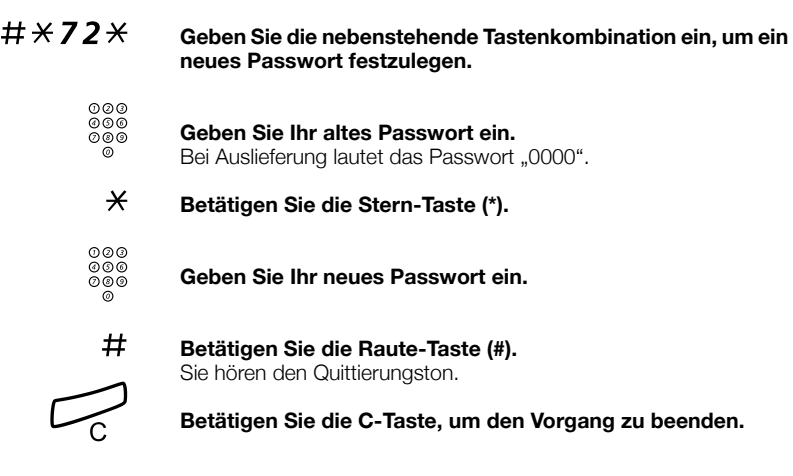

#### Sicherheit

### Sperre einer Nebenstelle umgehen

Es ist möglich, die Sperre einer Nebenstelle für ein Gespräch vorübergehend zu umgehen.

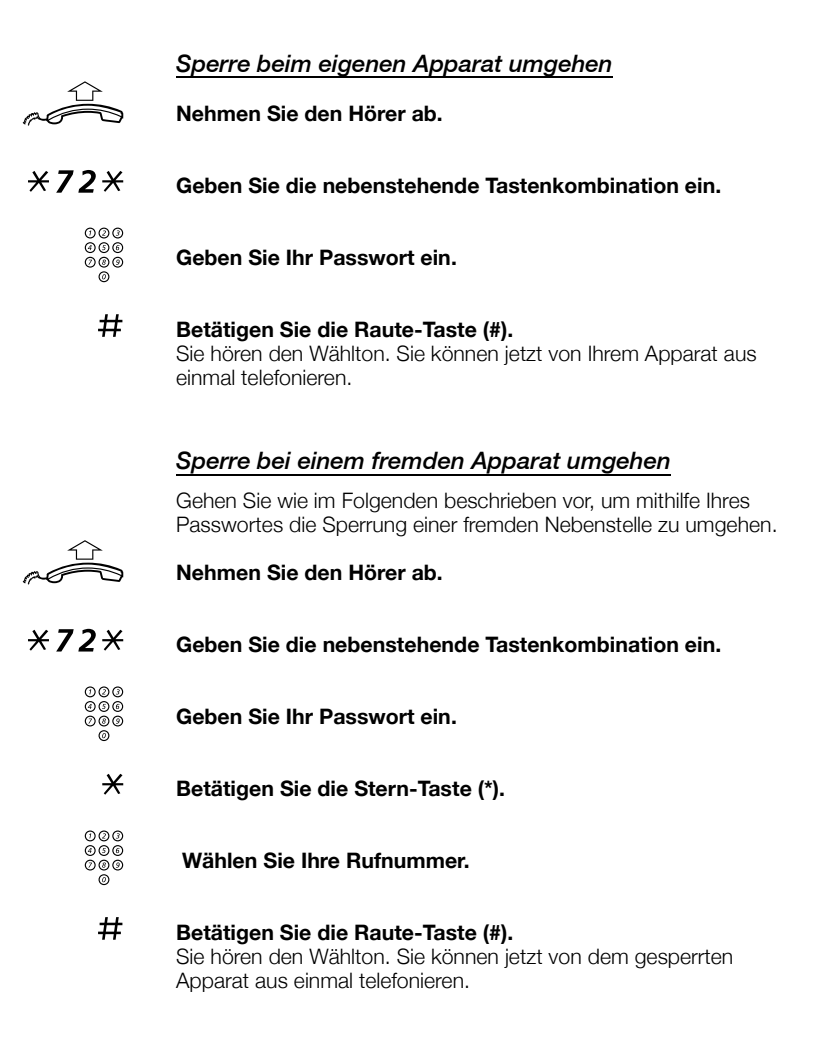

Sicherheit

### Nebenstelle sperren

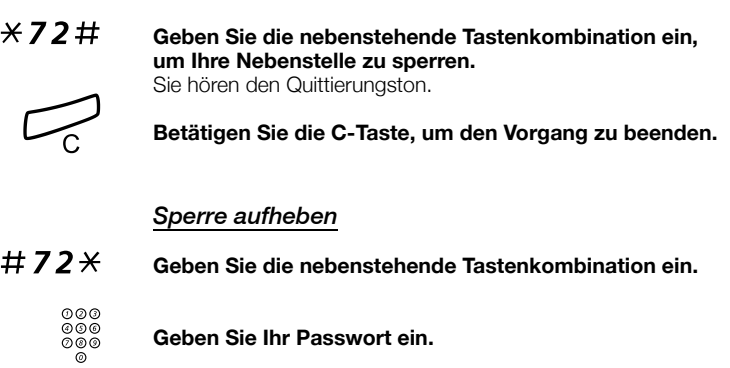

# **Betätigen Sie die Raute-Taste (#), um die Sperrung aufzuheben.** Sie hören den Quittierungston. Ihr Apparat kann jetzt wie gewohnt benutzt werden.

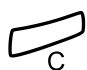

# í **Betätigen Sie die C-Taste, um den Vorgang zu beenden.**

### Gruppenfunktionen

Wenn Sie in einem Team arbeiten, können die folgenden Gruppenfunktionen sehr hilfreich sein. Sie können damit z.B. eine Durchsage an alle Ihre Kollegen vornehmen (Paging), Anrufe für die Gruppe annehmen oder auch für Ihre Kollegen bestimmte Gespräche an Ihrem Apparat entgegennehmen.

#### Amtstaste

Mit dieser Funktion können alle oder einige ausgewählte Amtsleitungen auf Funktionstasten programmiert werden. Für jede externe Leitung muss eine eigene Funktionstaste belegt werden. Sie haben dadurch die Möglichkeit den Verkehrszustand aller Amtsleitungen zu überwachen (frei, besetzt). Ebenso können Sie per Tastendruck ein Externgespräch aufbauen.

#### *Externgespräch annehmen*

Um ein Externgespräch anzunehmen, betätigen Sie einfach die blinkende Leitungstaste. (Je nach Programmierung des Systems werden ankommende Externgespräche auch mit einer blinkenden Leitungstaste und einem Rufsignal gemeldet.)

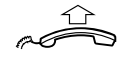

**Nehmen Sie den Hörer ab.**

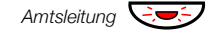

*Amtsleitung* ÖÔ **Betätigen Sie diese Taste (vorprogrammiert).** Sie können jetzt mit dem Anrufer sprechen.

#### *Externgespräche vornehmen*

**Nehmen Sie den Hörer ab.**

Um ein Externgespräch einzuleiten, betätigen Sie einfach die Amtsleitungstaste.

Die externe Leitung wird automatisch belegt.

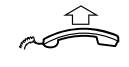

*Amtsleitung*Ô **Betätigen Sie eine freie Leitungstaste (vorprogrammiert).**

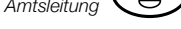

z **Wählen Sie die jeweilige Rufnummer.**

Wenn Sie Ihre Anrufe auf diese Weise vornehmen, ist es nicht erforderlich, die Amtskennziffer(n) einzugeben.

### Überwachung/Anrufe für die Gruppe annehmen

Sie können auch eine Funktionstaste für die Überwachung und die Annahme von Anrufen programmieren, die an eine Gruppe von Nebenstellen gerichtet sind. Wenn auf Ihrem Apparat eine Taste für die Überwachung/Annahme von Anrufen für die Gruppe programmiert ist, können Sie durch Betätigen dieser Taste die anderen Mitglieder der Gruppe anrufen oder ankommende Gespräche für die Gruppe annehmen und den Status der anderen Nebenstellen überwachen (frei, besetzt, wird gerufen).

#### *Zustandsanzeige*

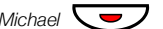

*Michael* **Der Teilnehmer spricht (die Lampe leuchtet).** 

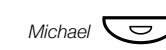

*Michael*  $\overline{\bigcup}$  Der Teilnehmer ist frei (die Lampe ist ausgeschaltet).

*Michael*  $\overline{\bigcirc}$  **Der Teilnehmer wird gerufen (die Lampe blinkt).** 

#### *Gespräch für die Gruppe übernehmen*

Der Kollege, dessen Nebenstelle auf Ihrem Telefon durch eine vorprogrammierte Taste angezeigt wird, erhält einen Anruf.

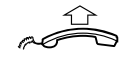

#### **Nehmen Sie den Hörer ab.**

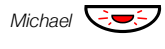

#### *Michael*  $\overline{\text{C}}$  **Betätigen Sie diese Taste, um die Gespräche direkt anzunehmen (vorprogrammiert).** Bei einem ankommenden Gespräch blinkt die Tastenlampe.

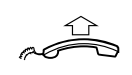

### *Teilnehmer der Gruppe rufen*

**Nehmen Sie den Hörer ab.**

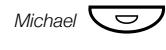

#### *Michael* **CO** Betätigen Sie diese Taste, um den Teilnehmer zu rufen **(vorprogrammiert).**

**Hinweis:** *Wenn die Taste blinkt, übernehmen Sie damit das Gespräch Ihres Kollegen.*

### Anrufübernahme aus der Gruppe

In einer Anrufübernahmegruppe kann jedes Gruppenmitglied Anrufe für ein anderes Mitglied annehmen. Sie können einen Anruf für die Anrufübernahmegruppe annehmen, indem Sie eine spezielle Nummer eingeben. Bitte fragen Sie Ihren Systemadministrator nach der entsprechenden Nummer.

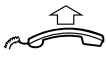

#### **Nehmen Sie den Hörer ab.**

z **Geben Sie die Ziffer für die Anrufübernahme ein.**

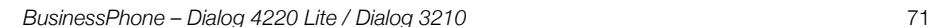

### Lautsprecherdurchsage

Es besteht die Möglichkeit, allen Nebenstellen einer Gruppe eine Sprachnachricht zukommen lassen.

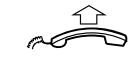

**Nehmen Sie den Hörer ab.**

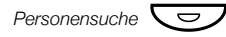

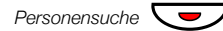

#### **Personensuche**  $\left(\begin{array}{c} \nabla \nabla \end{array}\right)$  **Betätigen Sie die Taste für die Personensuche (vorprogrammiert).**

Alle Nebenstellen, die zur Gruppe gehören, werden nun angerufen.

#### Personensuche<sup></sub></sup> **(vorprogrammiert).**

Sprechen Sie Ihre Mitteilung, und lassen Sie anschließend die Taste los. Sie können jetzt auf sofortige Rückmeldungen warten oder die Durchsage beenden. Wenn Sie innerhalb von 30 Sekunden keine Antwort erhalten, wird die Durchsage automatisch beendet.

#### *Durchsage beantworten*

Ein kurzes Rufsignal und die schnell blinkende Lampe auf der Taste für die Personensuche signalisieren eine Lautsprecherdurchsage.

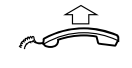

**Nehmen Sie den Hörer ab.**

#### Personensuche  $\bigcirc$  **Betätigen Sie diese Taste (vorprogrammiert).**

Jetzt wird ein normales Interngespräch zum Sender der Lautsprecherdurchsage aufgebaut.

#### Allgemeine Anrufsignalisierung

Die Funktion "Allgemeine Anrufsignalisierung" ermöglicht allen Nebenstellen (einschließlich der Vermittlung) Anrufe von der Nebenstelle zu übernehmen, die als Nebenstelle für die allgemeine Anrufsignalisierung eingerichtet wurde.

## z **Geben Sie die Übernahmekennziffer ein.**

Bitte fragen Sie Ihren Systemadministrator nach der Übernahmekennziffer für die allgemeine Anrufsignalisierung.
Gruppenfunktionen

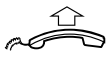

# u 11 Nehmen Sie den Hörer ab.

Sie sind nun sofort mit dem Anrufer verbunden.

Wenn zwei oder mehrere Teilnehmer den Anruf gleichzeitig anzunehmen versuchen, wird dieser nur zu der ersten Nebenstelle durchgestellt. Die anderen Teilnehmer hören stattdessen den Ton für "nicht erreichbare Nummer". Das Gleiche geschieht auch, wenn Sie die Übernahmekennziffer wählen, obwohl keine Anrufe an der Nebenstelle für die allgemeine Anrufsignalisierung warten.

> **Hinweis:** *Sie können auch eine Funktionstaste mit der Übernahmekennziffer belegen.*

# Sammelruf

Ihre Nebenstelle kann einer oder mehreren Sammelrufgruppen zugeordnet werden. Die Mitglieder einer solchen Sammelrufgruppe sind alle unter einer gemeinsamen Rufnummer (sog. Sammelrufnummer) erreichbar. Es können bis zu 16 Teilnehmergruppen programmiert werden, wobei jede Gruppe zwischen 1 und 20 Mitglieder haben darf. Nebenstellen, die Vermittlung oder auch virtuelle Rufnummern können Mitglieder einer solchen Sammelrufgruppe sein. Bitte wenden Sie sich an Ihren Systemadministrator, falls Sie diese Funktion benötigen.

> **Hinweis:** *Es können höchstens acht Nebenstellen mit schnurlosen Telefonen in eine Sammelrufgruppe aufgenommen werden (einschließlich Tandemkonfigurationen).*

Ankommende Gespräche an die Gruppe werden automatisch an die Nebenstellen geleitet, bei denen gerade frei ist. Die Art und Weise, wie Anrufe innerhalb der Gruppe verteilt werden, kann ganz nach Bedarf geändert werden. Wenn bei allen Mitgliedern einer Sammelrufgruppe besetzt ist, wird ein ankommendes Gespräch in der Warteschlange aufgenommen. Beantwortet niemand den Anruf innerhalb einer gewissen Zeit, wird der Anruf automatisch an eine zuvor bestimmte Abfrageposition (z.B. die Vermittlung) weitergeleitet.

> **Hinweis:** *Wenn bei allen Mitgliedern einer Sammelrufgruppe besetzt ist, sind die Funktionen "Rückruf" und "Aufschalten" nicht verfügbar.*

Gruppenfunktionen

## *Anmelden*

Bevor Sie einen Anruf an die Sammelrufnummer annehmen können, müssen Sie sich bei der Gruppe anmelden.

So melden Sie sich bei einer Sammelrufgruppe an:

# \*28\* **Geben Sie die nebenstehende Tastenkombination ein.**

- z **Geben Sie den Code für die Sammelrufgruppe ein.** Bitte fragen Sie Ihren Systemadministrator nach der entsprechenden Nummer.
- # **Betätigen Sie die Raute-Taste (#).**

So melden Sie sich bei allen Sammelrufgruppen an:

- $\angle$  28  $\times$  Geben Sie die nebenstehende Tastenkombination ein.<br> $\angle$   $\angle$   $\pm$  Betätigen Sie die Stern-Taste und dann die Raute-Tast
	- \*# **Betätigen Sie die Stern-Taste und dann die Raute-Taste.**

#### *Anrufe annehmen*

**Sammelruf-Anrufe nehmen Sie wie gewohnt entgegen.**

## *Abmelden*

So melden Sie sich bei der Sammelrufgruppe ab:

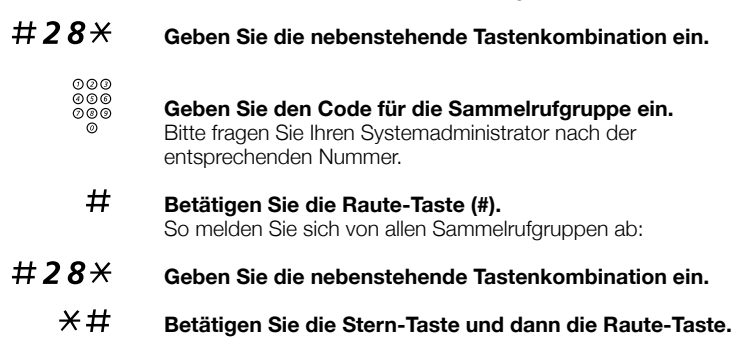

Mit Hilfe dieser Funktionen können Sie die Produktivität Ihrer täglichen Arbeit erheblich erhöhen. Sie können sich z.B. an den Termin für eine wichtige Besprechung erinnern lassen, die Kosten für Externgespräche bestimmten Projekten zuordnen, Musik über den Lautsprecher hören und vieles andere mehr.

# **Tandemkonfiguration**

Bei einer Tandemkonfiguration werden zwei Telefonapparate einer gemeinsamen Rufnummer zugeordnet, so dass beide Apparate dann unter dieser Rufnummer erreicht werden können. Ein Telefon wird als *Hauptapparat* und das andere als *Zweitapparat* definiert.

Diese Funktion ist speziell für Mitarbeiter gedacht, die viel innerhalb der Firma unterwegs sind und daher sowohl über ein normales Tischtelefon mit Telefonkabel (*Hauptapparat*) an ihrem Arbeitsplatz als auch über ein schnurloses Telefon (*Zweitapparat*) erreichbar sein sollen. Im Wesentlichen arbeitet die Tandemfunktion wie folgt:

*Tandemfunktion aktivieren*

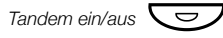

**Tandem ein/aus**  $\overline{\bigcup}$  Betätigen Sie die Taste zum Ein- und Ausschalten der **Tandemfunktion (vorprogrammiert).**

**Oder:**

\*28# **Geben Sie die nebenstehende Tastenkombination ein, um den Zweitapparat anzumelden.**

Ankommende Gespräche:

• Beide Apparate reagieren wie 1 Nebenstelle.

Abgehende Gespräche:

• Beide Apparate können wie 2 einzelne Nebenstellen genutzt werden.

#### *Tandemfunktion deaktivieren*

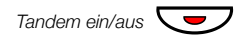

**Tandem ein/aus Tandem Sie die Taste zum Ein- und Ausschalten der Tandemfunktion (vorprogrammiert).**

**Oder:**

#28# **Geben Sie die nebenstehende Tastenkombination ein, um den Zweitapparat abzumelden.**

Ankommende Gespräche:

• Der *Zweitapparat* kann nicht mehr angerufen werden. Der *Hauptapparat* verhält sich nun wie ein Einzelgerät.

Abgehende Gespräche:

• Beide Apparate können wie 2 einzelne Nebenstellen genutzt werden.

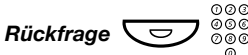

*Gesprächsübergabe zwischen den beiden Telefonen einer Tandemkonfiguration*

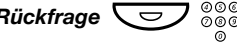

*Rückfrage* **○ ○ ○ ○ ○ ○ ○ ○ ○ ○ Betätigen Sie die Rückfrage-Taste, und wählen Sie Ihre <b>Rückfrage-Taste**, und wählen Sie Ihre

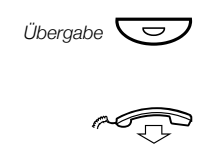

**eigene Rufnummer.**

Betätigen Sie die Übergabe-Taste (vorprogrammiert).

**Oder:**

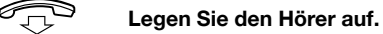

# **Terminruf**

Mit dieser Funktion können Sie sich für die nächsten 24 Stunden an bestimmte Aufgaben erinnern lassen (mehrere Erinnerungsaufträge können eingestellt werden).

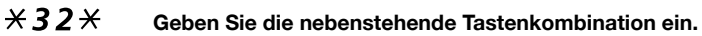

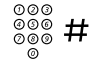

z # **Geben Sie dann die Uhrzeit ein, zu der Sie an eine Aufgabe erinnert werden möchten, und betätigen Sie die Raute-Taste.** (00-23) Stunde + (00-59) Minute. Beispiel: 1430.

> **Hinweis:** *Sollten Sie nach der Wahl der Kennziffer bereits das Besetztzeichen empfangen, ist Ihre Nebenstelle nicht*

# zum Einrichten eines Terminrufs berechtigt.<br> **Falls Sie sich vertippt haben, können Sie die zuletzt**<br> **Falls Sie sich vertippt haben, können Sie die zuletzt aingegebene Ziffer mit der Taste für Leiser" lösche eingegebene Ziffer mit der Taste für "Leiser" löschen.**

í **Betätigen Sie die C-Taste, um den Vorgang zu beenden.** Wenn die programmierte Uhrzeit erreicht ist, läutet Ihr Telefon mit dem gleichen Signal, das für Rückrufe ertönt.

#### *Terminruf löschen*

#32# **Geben Sie die nebenstehende Tastenkombination ein, um alle Einstellungen zu beenden.**

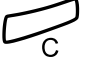

Betätigen Sie die C-Taste, um den Vorgang zu beenden.

# Hintergrundmusik

Betätigen Sie die vorprogrammierte Musik-Taste oder geben Sie die Rufnummer des Musikkanals ein. Sie können nun über den Lautsprecher des Telefons Musik hören. Bitte fragen Sie Ihren Systemadministrator nach der entsprechenden Nummer.

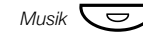

#### *Musik*  $\overline{\text{O}}$  Betätigen Sie diese Taste, um die Musik einzuschalten **(vorprogrammiert).**

Wenn Sie telefonieren, schaltet sich die Musik automatisch aus und ertönt erst wieder, wenn das Gespräch beendet wurde.

í **Betätigen Sie diese Taste, um die Musik abzuschalten.**

# **Türsprechstelle**

Mit der Türsprechstelle überwachen Sie den Zugang zu Ihrem Firmengebäude und können das Türschloss über das Telefon öffnen.

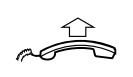

*Wenn jemand klingelt*

**Nehmen Sie den Hörer ab.** Sie können jetzt mit dem Besucher sprechen.

## *Öffnen des Türschlosses*

Nachdem Sie über die Türsprechstelle mit dem Besucher gesprochen haben, können Sie das Türschloss öffnen. Führen Sie dazu bei der Rufnummer des Türöffners eine Rückfrage durch.

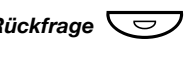

## *Rückfrage*Ô **Betätigen Sie die Rückfrage-Taste.**

z **Geben Sie die Rufnummer des Türöffners ein.** Die entsprechende Nummer erhalten Sie bei Ihrem Systemadministrator.

> **Hinweis:** *Sie können auch eine Funktionstaste mit der Rufnummer des Türöffners belegen oder die Rufnummer als allgemeine Kurzwahlnummer speichern.*

# Intercom-Leitung

Mit dieser Gegensprechfunktion steht Ihnen die direkte Verbindung zu einer anderen Nebenstelle zur Verfügung, z.B. Vorzimmer - Chefbüro.

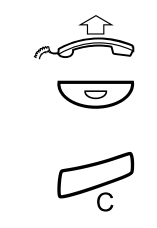

*Intercom - Sekretariat* **Nehmen Sie den Hörer ab.**

Betätigen Sie diese Taste, um direkt mit der Gegenstelle **zu sprechen (vorprogrammiert).** 

í **Betätigen Sie die C-Taste, um den Intercom-Anruf zu beenden.**

# Nachtschaltung

Wenn Sie über diese Funktion verfügen möchten, wenden Sie sich bitte an Ihren Systemadministrator. Bei aktivierter Nachtschaltung werden alle ankommenden Anrufe zu einer bestimmten Nebenstelle (Abfrageposition) umgeleitet. Die Funktion wird z.B. außerhalb der Geschäftszeiten genutzt.

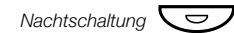

*Nachtschaltung*Ô **Betätigen Sie diese Taste, um die Nachtschaltung zu aktivieren bzw. zu deaktivieren (vorprogrammiert).** Wenn die Lampe leuchtet, ist die Nachtschaltung aktiviert. Ist die Lampe aus, ist die Nachtschaltung nicht eingeschaltet.

# Von außerhalb das Firmennetz nutzen (DISA)

Wenn Sie außerhalb Ihrer Firma arbeiten und Geschäftstelefonate führen möchten, können Sie sich mit dieser Funktion direkt in Ihre Firma einwählen, um so den gewünschten externen Anruf vorzunehmen (DISA = Direct Inward System Access). Sie zahlen dann lediglich die Telefongebühren bis zu Ihrer Firma. Die weiteren Kosten werden Ihrer Nebenstelle innerhalb des Unternehmens oder einem bestimmten Projekt zugeordnet.

> **Hinweis:** *Um Ihre DISA-Funktion zu aktivieren, muss zunächst das vorgegebene Passwort (0000) in ein persönliches Passwort geändert werden. Welcher Code zu verwenden ist und wie Sie das Passwort ändern, wird in Abschnitt "Passwort ändern" auf Seite 66 beschrieben.*

Sie können auch die Anrufe an Ihren Büroanschluss zu einem anderen externen Anschluss umleiten, siehe Abschnitt "Anrufweiterschaltung" auf Seite 39. Hierbei werden Sie nach Ihrem Passwort gefragt.

#### z **Wählen Sie die Rufnummer Ihrer Firma.**

ooo<br>©©©<br>©® **Geben Sie danach die DISA-Nummer ein.**<br>©® Bitte fragen Sie Ihren Systemadministrator nach der DISA-Nummer.

**Hinweis:** *Wenn Sie die Gesprächskosten des Anrufs einem Projektcode zuordnen möchten, müssen Sie vor dem Wählen der externen Rufnummer zuerst den Projektcode eingeben. Wie Sie den Projektcode eingeben, wird im Abschnitt "Projektcode" auf Seite 81 beschrieben.*

#### z **Wählen Sie die externe Rufnummer.**

#### **Oder:**

#### **Richten Sie die externe Rufumleitung ein.**

Lesen Sie hierzu bitte den Abschnitt "Anrufweiterschaltung" auf Seite 39.

> **Hinweis:** *Wenn Sie ein neues Ziel für die Rufumleitung programmieren, vergessen Sie nicht das Umleiteziel aufzuheben, sobald Sie wieder im Büro sind.*

# **Projektcode**

Um die Kosten für Externgespräche bestimmten Aufträgen zuzuweisen, können Sie eine spezielle Nummer (den Projektcode) benutzen. Je nach Systemkonfiguration gibt es für die Eingabe dieses Projektcodes zwei Möglichkeiten: Entweder können Sie nur einen sog. autorisierten Code eingeben, der auf einer vorgegebenen Projektcode-Liste beruht, oder Sie können selbst einen beliebigen Code festlegen. Dabei gilt Folgendes:

- Mit dem autorisierten Projektcode können Sie die Möglichkeiten für abgehende Externgespräche generell einschränken. Die Einschränkung betrifft dabei alle abgehenden Externgespräche, nicht jedoch z.B. eine bestimmte externe Rufnummer oder einen bestimmten Bereich. Jeder Teilnehmer, der Externgespräche vornehmen darf, erhält zuvor einen Projektcode, der nun vor jedem Externgespräch eingegeben werden muss.
- Ein autorisierter Projektcode darf bis zu 10 Ziffern umfassen und kann nur *vor* einem abgehenden Externgespräch eingegeben werden.
- Ein selbst festgelegter Projektcode darf bis zu 15 Ziffern umfassen und kann *vor* oder *während* eines abgehenden Externgesprächs eingegeben werden.
- Die Projektcodes können auch zusammen mit der DISA-Funktion benutzt werden. Siehe Abschnitt "Von außerhalb das Firmennetz nutzen (DISA)" auf Seite 80.

#### *Autorisierter oder eigener Projektcode*

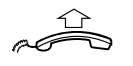

#### **Nehmen Sie den Hörer ab.**

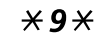

\*9\* **Geben Sie die nebenstehende Tastenkombination ein.** Dieser Code kann nicht während eines Gesprächs eingegeben werden.

#### **Oder:**

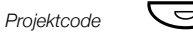

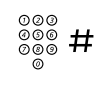

Betätigen Sie diese Taste (vorprogrammiert).

# Geben Sie den Projektcode ein, und betätigen Sie die Raute-**Taste.**

Ein Projektcode darf nur aus Zahlen (0-9) bestehen.

# **MFV-Signale**

**Nehmen Sie den Hörer ab.** 

Mit den MFV-Signalen werden Anrufbeantworter oder andere Telekommunikationsgeräte gesteuert.

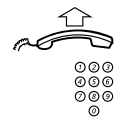

#### z **Nehmen Sie ein Intern- oder Externgespräch vor, um das gewünschte Gerät zu erreichen.**

Wenn Ihr Anruf angenommen wird, können Sie damit fortfahren, Ziffern zu wählen. Diese Ziffern werden als MFV-Signale (Tonsignale) an das angerufene Gerät gesendet, um die gewünschten Funktionen zu aktivieren.

# Netzwerk

Unter einem Netzwerk versteht man die Verbindung verschiedener Firmengebäude innerhalb eines Unternehmens. Diese Verbindung kann über gemietete Leitungen, das öffentliche Telefonnetz, ein LAN- (LAN = Local Area Network) oder ein WAN-Netzwerk (WAN = Wide Area Network) hergestellt werden. Wenn Sie mehr über das Netzwerk Ihrer Firma erfahren möchten, wenden Sie sich bitte an Ihren Systemadministrator.

# IP-Anrufe

Unter IP-Anrufen versteht man Telefonate innerhalb der Firma über ein internes Datennetzwerk (LAN oder WAN). Daten und Sprache werden hierbei auf derselben Leitung übertragen. Wenn Sie mit einem internen Netzwerk zur Datenübertragung verbunden sind, wird die IP-Verbindung automatisch aufgebaut. Um die Belastung des Netzwerks so gering wie möglich zu halten, wird die Qualität der Sprachübertragung deutlich reduziert.

Ist die Sprachqualität nicht mehr ausreichend, können Sie jederzeit den IP-Anruf trennen und zu einem herkömmlichen "Nicht-IP" Anruf wechseln (alternatives Netzwerk). Der Wechsel vom IP-Netz zum alternativen Netz (dem "Nicht-IP"-Netz) wird während des Geprächs vorgenommen. Das bedeutet, dass es nicht nötig ist, den Anruf zum Wechseln der Verbindung zu beenden. So wechseln Sie während des Gesprächs zum alternativen Telefonnetz  $($ "Nicht-IP"):

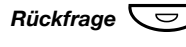

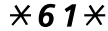

# *Rückfrage* **Betätigen Sie die Rückfrage-Taste.**<br>  $\times$  61  $\times$  Geben Sie die nebenstehende Taste

Geben Sie die nebenstehende Tastenkombination ein. Während des Wechsels wird der Anruf gehalten. Wenn der Verbindungswechsel abgeschlossen ist, hören Sie ein spezielles Rufsignal und können das Gespräch über das alternative Telefonnetz fortsetzen.

> **Hinweis:** *Sie können nur dann zu einem normalen Anruf (keinem IP-Anruf) wechseln, wenn Sie ursprünglich einen IP-Anruf geführt haben. Ansonsten hören Sie den Ton für "Gesperrt".*

# Least Cost Routing (LCR)

Die Funktion "Least Cost Routing" (LCR) sucht für das gewünschte externe Ziel automatisch die kostengünstigste Verbindung. Bitte fragen Sie Ihren Systemadministrator, ob Sie über LCR verfügen können. Wurde bei Ihrer Nebenstelle LCR eingerichtet, wird jede externe Rufnummer analysiert und automatisch die günstigste Verbindung gewählt.

#### *LCR benutzen*

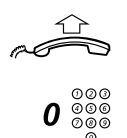

**Nehmen Sie den Hörer ab.**

Wählen Sie die Ziffer(n) für Externgespräche und dann die **externe Rufnummer.**

Nehmen Sie das Externgespräch wie gewohnt vor.

## *LCR aufrufen*

Wurde LCR bei Ihrer Anlage installiert, jedoch Ihre Nebenstelle nicht so eingestellt, dass Sie automatisch über diese Funktion verfügen können, haben Sie trotzdem die Möglichkeit, LCR zu benutzen. Geben Sie dazu vor der externen Rufnummer den LCR-Code ein.

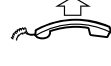

# **Nehmen Sie den Hörer ab.**

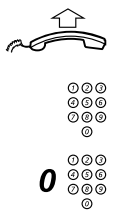

#### Geben Sie den LCR-Code ein.

Bitte fragen Sie Ihren Systemadministrator nach dem LCR-Code.

#### Wählen Sie die Amtskennzahl(en) und dann die externe **Rufnummer.**

**Hinweis:** *Der LCR-Code kann auch auf einer Funktionstaste gespeichert werden.*

Zubehör

# Zubehör

In diesem Kapitel wird das optional erhältliche Zubehör beschrieben, das Sie an das BusinessPhone-Systemtelefon anschließen können.

# Alarmmelder

**Hinweis:** *Steht nur für das Systemtelefon Dialog 3210 zur Verfügung.*

Dieses Steckmodul wird auf der Unterseite des Telefons angebracht. Hiermit können Alarmmeldungen, die von verschiedenen Geräten erzeugt werden, über das Telefon an die Telefonanlage oder eine zuvor definierte Nebenstelle weitergeleitet werden. Eine spezielle Leiterplattenanordnung bietet ein Maximum an funktionaler Sicherheit.

An ein Telefon, das mit einem solchen Alarmmelder ausgestattet ist, können Sie verschiedene Geräte wie z.B. Alarme für Hotelbadezimmer, Notfallalarme für Krankenhäuser, Sicherheitsalarme für Banken oder auch Überwachungsalarme für Maschinen anschließen.

Zubehör

# **Optionseinheit**

#### *Dialog 4220 Lite*

Bei der Optionseinheit DBY 420 02 handelt es sich um ein optionales Zubehörteil, das auf der Unterseite des Telefons angebracht wird. Folgende Geräte können über die Optionseinheit installiert werden:

- Mitschneidegerät
- Zusätzlicher Wecker oder Besetztanzeige außen an Ihrer Tür
- USB-Stecker

#### *Dialog 3210*

Bei der Optionseinheit DBY 410 02 handelt es sich um ein optionales Zubehörteil, das auf der Unterseite des Telefons angebracht wird. Folgende Geräte können über die Optionseinheit installiert werden:

- Mitschneidegerät
- Zusätzlicher Wecker oder Besetztanzeige außen an Ihrer Tür
- Hörsprechgarnitur mit erweiterter Funktionalität
- PC-Soundkarte
- Zweiter Hörer

**Hinweis:** *Hörgeschädigten Benutzern bietet die Optionseinheit die Möglichkeit, die Empfangslautstärke im Hörer und in der Hörsprechgarnitur zu verstärken.*

# Zusätzlicher Hörer

**Hinweis:** *Steht nur für das Systemtelefon Dialog 3210 zur Verfügung.*

Der zusätzliche Hörer ist nützlich, wenn Sie eine zweite Person in das Gespräch einbeziehen möchten - sei es zur aktiven Teilnahme am Gespräch oder nur zum Mithören.

# Mitschneidegerät

Wenn ein Telefonat beispielsweise zu Beweiszwecken aufgenommen werden soll, kann ein Mitschneidegerät angeschlossen werden.

# Hörsprechgarnitur

**Hinweis:** *Die Hörsprechgarnitur kann nur für das Telefon Dialog 3210 Basic verwendet werden, wenn dieses mit der Optionseinheit DBY 410 02 ausgestattet ist. Wie Sie die Optionseinheit installieren, wird in einer separaten Installationsanweisung erläutert, die im Lieferumfang der Optionseinheit enthalten ist.*

Die folgenden Funktionen stehen für die Hörsprechgarnitur zur Verfügung.

#### *Hörsprechgarnitur aktivieren/deaktivieren*

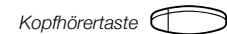

#### *Kopfhörertaste*g **Betätigen Sie die Kopfhörertaste, um die Hörsprechgarnitur zu aktivieren/deaktivieren.** Siehe Abschnitt "Dialog 3210 Basic" auf Seite 9. Alle Gespräche werden über die Hörsprechgarnitur geführt.

#### *Anrufe annehmen*

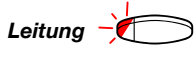

Leitung <sup>-</sup> **Betätigen Sie die blinkende Leitungstaste, um das Gespräch anzunehmen.**

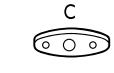

X **Betätigen Sie die C-Taste, um ein über die Hörsprechgarnitur geführtes Gespräch zu beenden.**

#### *Anrufe vornehmen*

z **Geben Sie die Rufnummer ein.** 

*BusinessPhone – Dialog 4220 Lite / Dialog 3210* 87

Zubehör

Zubehör

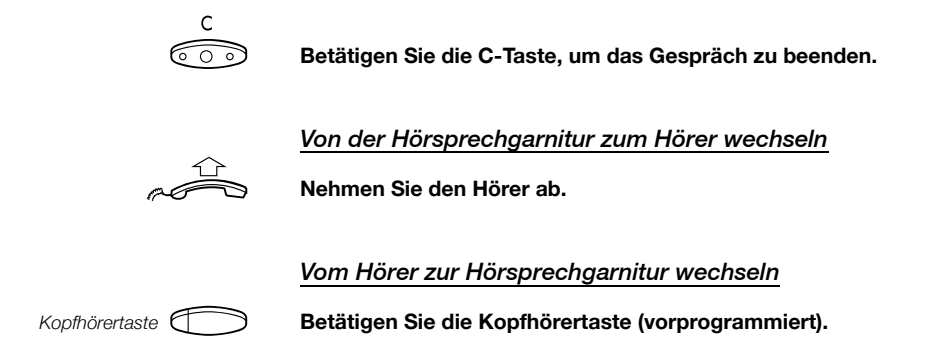

Nützliche Tipps

# Nützliche Tipps

## Verbindungen zwischen Amtsleitungen

Mit Ihrem BusinessPhone-Kommunikationssystem können Sie ankommende externe Anrufe an ein anderes Telefon umleiten. Sie können außerdem eine Konferenz mit mehreren externen Teilnehmern führen oder aber ein Externgespräch an eine andere externe Nummer (z.B. Handy) übergeben. Das ist im Geschäftsleben eine sehr bequeme Sache.

> **Hinweis:** *Werden diese Funktionen verwendet, belegt das BusinessPhone-Kommunikationssystem mindestens zwei externe Leitungen.*

Die Möglichkeit mehrere Amtsleitungen miteinander zu verbinden, kann auch Nachteile mit sich bringen. Aus diesem Grund möchten wir Sie auf Folgendes aufmerksam machen:

- **Vermeiden Sie die Übergabe von Externgesprächen zu externen Mailboxen, Informationsdiensten und zu Teilnehmern, bevor diese geantwortet haben.**
- **Trennen Sie die Verbindung immer mit der C-Taste.**

Insbesondere dann, wenn es sich bei den beiden externen Partnern nicht um Personen, sondern um Mailboxen, Informationsdienste etc. handelt, können die Verbindungen sehr lange bestehen und dadurch sehr hohe Telefonkosten entstehen. Darüber hinaus sind zwei Ihrer Amtsleitungen blockiert. Verbindungen zwischen Amtsleitungen lassen sich per Programmierung beschränken.

Bitte wenden Sie sich an Ihren Systemadministrator oder an unser Service Center. Dort gibt man Ihnen gerne Auskunft.

# Installation

# Dialog 4220 Lite

# Anschlusskabel

Das Hörerkabel wird in der Rille auf der Unterseite des Telefons verlegt. Das Kabel zur Telefonanlage wird in die mit LINE beschriftete Buchse und das Hörerkabel in die mit HANDSET beschriftete Buchse gesteckt.

#### *Kabeltausch*

Benutzen Sie zum Entriegeln einen Schraubenzieher.

# Anbringen der Standfüße und Aufstellen des Telefons

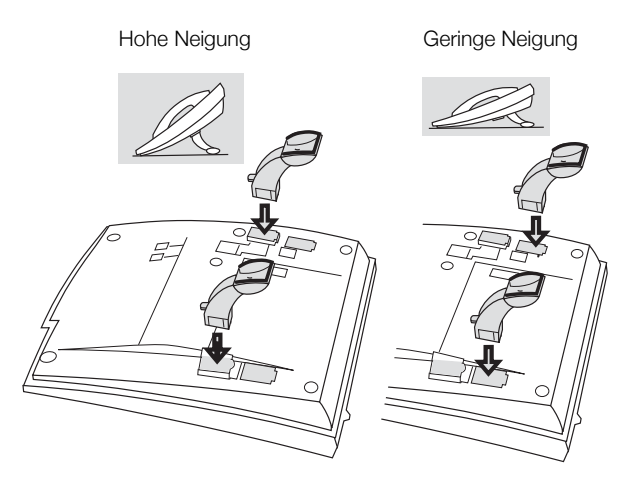

Drücken, um den Standfuß zu befestigen

Lösen, um den Standfuß abzunehmen

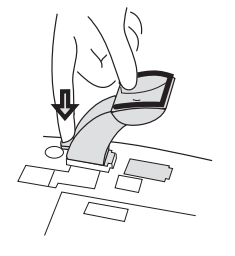

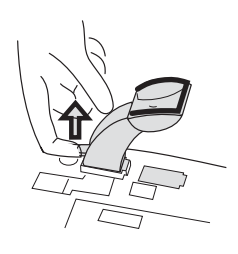

# Anbringen des Auszugs

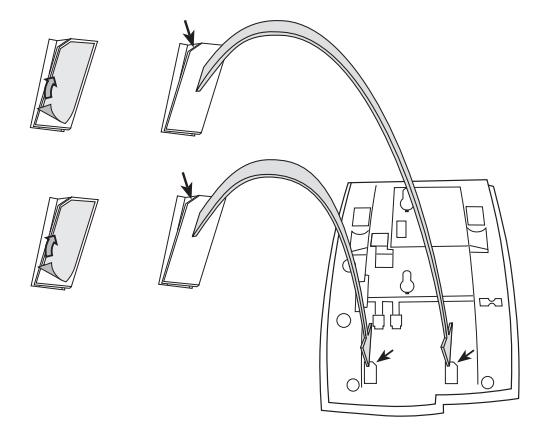

- **1 Entfernen Sie die Schutzfolie von den Führungsschienen.**
- **2 Bringen Sie die Führungsschienen auf der Unterseite des**  Telefons an; beachten Sie dabei die "abgeschnittene" **Ecke der Öffnungen.**

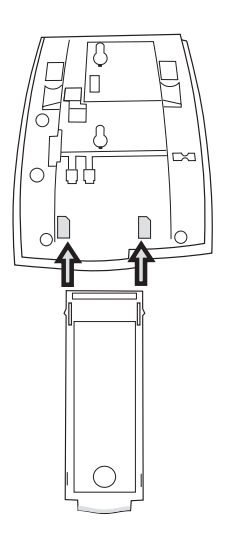

**3 Setzen Sie den Auszug ein.**

# Gabelstellung bei Wandmontage

Das Telefon kann an der Wand montiert werden, ohne dass dafür eine spezielle Konsole erforderlich ist. Dies ist z.B. in Konferenzräumen oder öffentlichen Bereichen sehr nützlich.

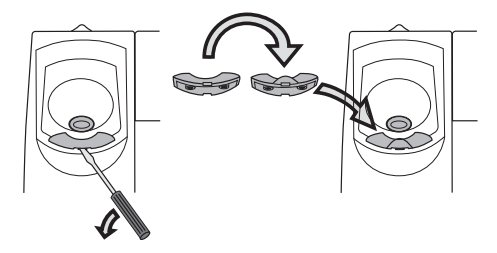

- **1 Entfernen Sie die Hörergabel mithilfe eines Schraubenziehers.**
- **2 Drehen Sie die Gabel auf den Kopf, und setzen Sie sie ein.**

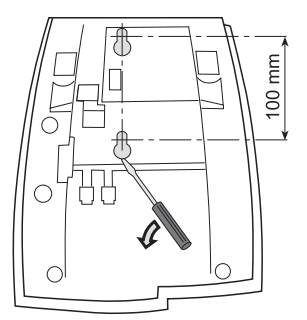

- **3 Entfernen Sie die Kunststoffabdeckungen mithilfe eines Schraubenziehers.**
- **4 Bringen Sie an der gewünschten Stelle der Wand entsprechend den Abmessungen die Bohrlöcher für die Montage an.**

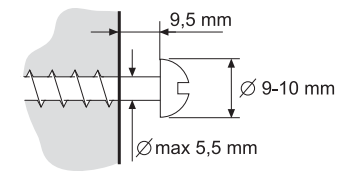

**5 Montieren Sie die Schrauben entsprechend den Abmessungen, und bringen Sie das Telefon an.**

# Einlegen der Beschriftungskarte

Verwenden Sie den Designation Card Manager, um Ihre eigenen Beschriftungskarten zu erstellen und auszudrucken. Der Designation Card Manager ist auf der Telefon-Toolbox-CD von Enterterprise enthalten. Bei Fragen zu diesem Produkt wenden Sie sich bitte an Ihren autorisierten Aastra-Händler.

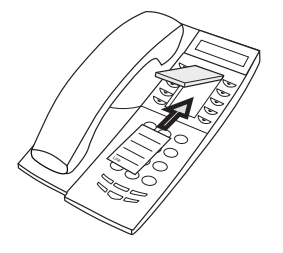

# Platzierung des Telefons

- Stellen Sie Ihr Telefon nicht direkt auf empfindliche Oberflächen. Verwenden Sie eine rutschfeste Unterlage, um Ihre Möbel zu schonen.
- Vermeiden Sie die Nähe von starken Wärmequellen (z.B. Heizung).
- Verlegen Sie die Anschlussschnur so, dass sie während ihres Verlaufs nicht geknickt oder gequetscht wird.

# Reinigung des Telefons

Zum Reinigen des Telefons wischen Sie dieses mit einem leicht feuchten Tuch (nicht nass) oder einem Antistatiktuch vorsichtig ab. Vermeiden Sie dabei die Verwendung von rauen Tüchern sowie die Benutzung von Lösungs- und Scheuermitteln oder anderen aggressiven Reinigungsmitteln. Für Schäden oder Folgeschäden, die durch Nichtbeachtung dieser Hinweise verursacht werden, kann der Hersteller verständlicherweise keine Haftung übernehmen.

# Dialog 3210 Basic

# Anschlusskabel

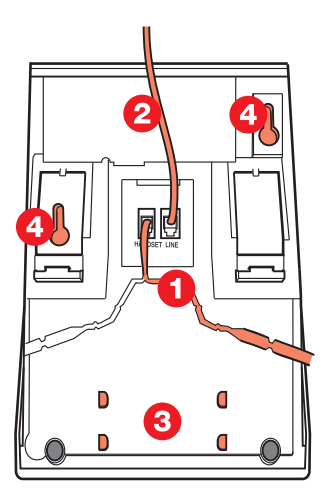

- 1 Hörerkabel<br>2 Kabel zur Te
- 2 Kabel zur Telefonanlage
- 3 Platz für persönliches Telefonbuch (optional)
- 4 Löcher für Wandmontage

Das Hörerkabel wird in einer der zwei Rillen auf der Unterseite des Telefons verlegt. Das Kabel zur Telefonanlage wird in die mit LINE gekennzeichnete Buchse gesteckt.

## *Kabeltausch*

Um das Kabel abzunehmen, muss die Entriegelung am Stecker heruntergedrückt werden. Benutzen Sie zum Entriegeln einen Schraubenzieher.

# Gabelstellung bei Wandmontage

Bei Wandmontage: Gabel herausziehen und umdrehen.

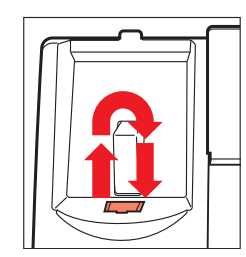

# Drücken für geringeren Neigungswinkel Ziehen für höheren Neigungswinkel Einstellbarer Neigungswinkel

# Anbringen der Standfüße und Aufstellen des Telefons

# Platzierung des Telefons

- Stellen Sie Ihr Telefon nicht direkt auf empfindliche Oberflächen. Verwenden Sie eine rutschfeste Unterlage, um Ihre Möbel zu schonen.
- Vermeiden Sie die Nähe von starken Wärmequellen (z.B. Heizung).
- Verlegen Sie die Anschlussschnur so, dass sie während ihres Verlaufs nicht geknickt oder gequetscht wird.

# Reinigung des Telefons

Zum Reinigen des Telefons wischen Sie dieses mit einem leicht feuchten Tuch (nicht nass) oder einem Antistatiktuch vorsichtig ab. Vermeiden Sie dabei die Verwendung von rauen Tüchern sowie die Benutzung von Lösungs- und Scheuermitteln oder anderen aggressiven Reinigungsmitteln. Für Schäden oder Folgeschäden, die durch Nichtbeachtung dieser Hinweise verursacht werden, kann der Hersteller verständlicherweise keine Haftung übernehmen.

# **Begriffe**

#### **Amtsleitung**

Externe Leitung. Es kann sich dabei um eine analoge oder eine digitale externe Leitung handeln.

#### **Anklopfen**

Einen Anruf bei einer besetzten Nebenstelle vornehmen (d.h. den Anruf in die Warteschlange versetzen). Siehe Abschnitt "Abgehende Gespräche" auf Seite 19.

#### **Aufschalten**

Sich in ein laufendes Gespräch einschalten, wenn bei der gewünschten Nebenstelle besetzt ist.

Siehe Abschnitt "Abgehende Gespräche" auf Seite 19.

#### **Automatische Vermittlung**

Eine Funktion, durch die interne und externe Anrufer gesprochene Anleitungen zu allen zur Auswahl stehenden Optionen erhalten. Die gesprochenen Anleitungen führen die Anrufer an das gewünschte Ziel.

Siehe Abschnitt "Weitere nützliche Funktionen" auf Seite 75.

#### **DISA**

Wenn Sie außerhalb Ihrer Firma arbeiten, können Sie mit der DISA-Funktion Ihre Externgespräche (Ferngespräche) über das Firmennetz führen. Sie zahlen dann lediglich für den Anruf zu Ihrer Firma. Siehe Abschnitt "Abgehende Gespräche" auf Seite 19.

#### **Dritter Teilnehmer**

Eine dritte Verbindung (Person), die in das laufende Gespräch zweier anderer Teilnehmer einbezogen werden kann. Hierbei kann es sich ebenso um eine interne wie eine externe Verbindung handeln. Siehe Abschnitt "Während Sie telefonieren" auf Seite 30.

#### **Funktionscode**

Ein aus mehreren Ziffern bestehender Code, der einer bestimmten Funktion entspricht.

#### **Halten**

Dient dazu, ein Gespräch zu halten. Siehe Abschnitt "Während Sie telefonieren" auf Seite 30.

#### **Information**

Hiermit werden interne Anrufer über den Abwesenheitsgrund und die Rückkehrzeit informiert. Externe Anrufer werden zur Vermittlung durchgestellt und erhalten dort die gleichen Informationen. Es gibt zwei Arten von Informationen:

*1. Vorgegebene Menütexte.* 

*2. Sprachinformationen.* 

#### **Intercom-Leitung**

Mit dieser Gegensprechfunktion steht Ihnen die direkte Verbindung zu einer anderen Nebenstelle zur Verfügung, z.B. Vorzimmer - Chefbüro. Siehe Abschnitt "Weitere nützliche Funktionen" auf Seite 75.

#### **IP-Anruf**

Internet-Anruf über das interne Datennetzwerk (LAN oder WAN).

#### **Begriffe**

#### **ISDN**

Integrated Services Digital Network (Diensteintegriertes digitales Telekommunikationsnetz). Stellt Ihrem System zusätzliche Dienste des öffentlichen Telefonnetzes zur Verfügung.

#### **Kurzwahl**

Anrufe an eine vorprogrammierte Nummer können durch Wählen eines Kurzwahlcodes oder Betätigen einer Taste vorgenommen werden.

Es gibt zwei Arten von Kurzwahlnummern:

*1. Allgemeine Kurzwahlnummern: Sind bei allen Nebenstellen innerhalb des BusinessPhone-Kommunikationssystems gleich und können von allen verwendet werden.* 

*2. Individuelle Kurzwahlnummern: Werden von jeder Nebenstelle separat programmiert und verwendet (10 Nummern).*

Siehe Abschnitt "Abgehende Gespräche" auf Seite 19.

#### **Lautsprecherdurchsage**

Alle Mitglieder einer Nebenstellengruppe werden hiermit gleichzeitig angesprochen. Eine Durchsage kann z.B. ein kurzer Ton, gefolgt von einer Sprachnachricht des Absenders sein. Siehe Abschnitt "Gruppenfunktionen" auf Seite 69.

#### **LCR (Least Cost Routing)**

Eine Funktion, die automatisch nach der kostengünstigsten Verbindung für Ihr Externgespräch sucht (nicht unbedingt die kürzeste Entfernung). Siehe Abschnitt "Least Cost Routing (LCR)" auf Seite 83.

#### **Mailbox**

Über das Sprachspeichersystem werden die Nachrichten gesteuert, die für Sie hinterlassen oder von Ihnen gesendet werden, wenn Sie nicht im Büro sind. Siehe Abschnitt "Nachrichten" auf Seite 53.

#### **Nachrichten**

Nachrichten können an jede beliebige Nebenstelle gesendet werden. Diese Funktion ist besonders dann sinnvoll, wenn bei der Nebenstelle besetzt ist oder niemand den Anruf annimmt. Es gibt zwei Arten von Nachrichten:

*1. Rückruf-Nachrichten. 2. Sprachnachrichten.* 

Siehe Abschnitt "Nachrichten" auf Seite 53.

#### **Nachtschaltung**

Dient dazu, z.B. außerhalb der Geschäftszeiten alle ankommenden Gespräche zu einer bestimmten Nebenstelle (Abfrageposition) umzuleiten. Siehe Abschnitt "Weitere nützliche Funktionen"

auf Seite 75.

#### **Namenstasten**

Mit einem einzigen Tastendruck können Sie ein Gespräch aufbauen. Die Tasten können mit internen Nummern (oder allgemeinen Kurzwahlnummern) bei jeder Nebenstelle gesondert belegt werden. Siehe Abschnitt "Abgehende Gespräche" auf Seite 19.

#### **Nebenstelle**

Alle an die Telefonanlage angeschlossenen Telefone haben eine eigene (nur einmal vorkommende) interne Nummer (bis zu 8 Ziffern).

#### **Passwort**

Vierstelliger Code, mit dem Sie z.B. Ihre Nebenstelle sperren und Nachrichten aus dem Sprachspeichersystem abfragen können. Sie können Ihr Passwort selbst festlegen. Siehe Abschnitt "Sicherheit" auf Seite 66.

#### **PBX**

Private Branch Exchange. Ihre Nebenstellenanlage (z.B. das BusinessPhone 250).

#### **Projektcode**

Wird eingegeben, um Telefonkosten einem bestimmten Projekt zuzuordnen. Siehe Abschnitt "Weitere nützliche Funktionen" auf Seite 75.

#### **Querleitung**

Externe Telefonleitung eines privaten Telefonnetzes.

#### **Rückruf**

Zeigt einer belegten Nebenstelle an, dass Sie versuchen, mit dem Teilnehmer dieser Nebenstelle zu sprechen. Bitte lesen Sie den Abschnitt zum Senden von internen Nachrichten und den Abschnitt "Abgehende Gespräche" auf Seite 19.

#### **Rufnummer**

Nummern mit 1 – 8 Ziffern, die einer Nebenstelle oder einer Amtsleitung zugeordnet sind. Auch Zahlenkombination für allgemeine Kurzwahlnummern.

#### **Rufumleitung**

Für eine Nebenstelle ankommende Gespräche werden zu einer anderen Nummer (andere Nebenstelle, allgemeine Kurzwahlnummer oder Vermittlung) umgeleitet. Dabei stehen Ihnen drei Möglichkeiten zur Verfügung:

*1. Direkt: Alle für eine Nebenstelle bestimmten Anrufe werden direkt umgeleitet.* 

*2. Nach Zeit: Der Anruf wird umgeleitet, wenn nach einer bestimmten Zeit niemand antwortet. 3. Bei besetzt: Ist bei der Nebenstelle besetzt, wird der Anruf automatisch umgeleitet.*

Siehe Abschnitt "Anrufweiterschaltung" auf Seite 39.

#### **Rufumleitung umgehen**

Mit dieser Funktion kann eine Nebenstelle bei wichtigen Anrufen direkt erreicht werden, obwohl dort die Rufumleitung aktiviert wurde. Siehe Abschnitt "Anrufweiterschaltung" auf Seite 39.

#### **Stummschaltung**

Zum vorübergehenden Ein- oder Ausschalten des Mikrofons. Siehe Abschnitt "Während Sie telefonieren" auf Seite 30.

#### **Übergabe**

Während eines laufenden Intern- oder Externgesprächs können Sie eine Rückfrage bei einem anderen Teilnehmer (intern oder extern) vornehmen und anschließend das Gespräch übergeben. Siehe Abschnitte "Während Sie telefonieren" auf Seite 30 und "Nützliche Tipps" auf Seite 89.

#### **Vorgegebene Menütexte**

Vorprogrammierte Abwesenheitsinformationen. Siehe Abschnitt "Abwesenheitsinformationen" auf Seite 46.

# Index

#### **A**

Abgehende Gespräche 19 Allgemeine Kurzwahlnummern 27 Anrufe vornehmen 19 Automatische Wahlwiederholung 22 Individuelle Kurzwahlnummern 28 Individuelle Kurzwahlnummern auf programmierbaren Funktionstasten speichern 27 Namenstasten 29 Rückruf 21 Umgeleitete Nebenstelle 26 Abwesenheitsinformationen 46 Informationen ändern 49, 52 Informationen eingeben 47, 50 Löschen 52 Alarmmelder 85 Allgemeine Anrufsignalisierung 72 Allgemeine Kurzwahlnummern 27 Amtstaste 69 Ankommende Gespräche 15 Rufannahme 15 Stiller Ruf 17 Anrufe für die Gruppe annehmen 70 Anrufe vornehmen 19 Anrufübernahme aus der Gruppe 71 Anrufweiterschaltung 39 Feste Rufumleitung 40 Follow me (Rufnummer für Rufmitnahme) 44 Individuelle Rufumleitung 41 Rufumleitung bei besetzt 39 Rufumleitung nach Zeit 39 Anrufweiterschaltung umgehen 26 Automatische Wahlwiederholung 22 Automatischer Rückruf 21

# **B**

Begriffe 99

Benachrichtigung bei neuen Nachrichten 57 Beschreibung 6 Lampenanzeigen 12 Signale 14 Töne 13 Besetztzeichen 25

# **D**

Diktiergerät 64 Diktiergerät-Funktion 64

#### **E**

Externe Rufnummer speichern 20

#### **F**

Feste Rufumleitung 40 Follow me (Rufnummer für Rufmitnahme) 44

#### **G**

Gespräche allgemein halten 38 Gespräche aufzeichnen 65 Gespräche halten 38 Gespräche individuell halten 37 Gruppenfunktionen 69 Allgemeine Anrufsignalisierung 72 Amtstaste 69 Anrufübernahmegruppe 71 Überwachung 70

## **H**

Hintergrundmusik 78 Hörsprechgarnitur 87

#### **I**

Individuelle Kurzwahlnummern 28 Individuelle Kurzwahlnummern auf programmierbaren Funktionstasten speichern 27

102 *BusinessPhone – Dialog 4220 Lite / Dialog 3210*

Index

Individuelle Rufumleitung 41 Information Löschen 52 Informationen ändern 49, 52 Informationen eingeben 47, 50 Informationen löschen 52 Informationen speichern 52 Installation Dialog 3210 95 Anschlusskabel 95 Aufstellen 97 Gabelstellung bei Wandmontage 96 Platzierung 97 Reinigung 98 Standfüße 97 Installation Dialog 4220 90 Anschlusskabel 90 Aufstellen 91 Beschriftungskarte 94 Gabelstellung bei Wandmontage 93 Platzierung 94 Reinigung 95 Standfüße 91 Intercom-Leitung 79 Interne Nachrichten 53 IP-Anrufe 82

#### **K**

Konferenz 36 Kurzwahlnummern 26 Allgemeine Kurzwahlnummern 27 Individuelle Kurzwahlnummern 28

#### **L**

Lampenanzeigen 12 Lauthören 30 Lautsprecherdurchsage 72 Least Cost Routing (LCR) 83

#### **M**

Makeln 33 MFV-Signale 82 Mikrofon-Stummschaltung 31 Mitschneidegerät 87 Musik 78

#### **N**

Nachrichten 53 Benachrichtigung bei neuen Nachrichten 57

Diktiergerät 64 Gespräche aufzeichnen 65 Nachrichten abfragen und speichern 58 Passwort-Schutz 53 Persönliche Begrüßung 55 Persönliche Mailbox 54 Sammel-Mailbox 61 Senden 63 Sprachnachrichten weiterleiten 60 Nachrichten abfragen und speichern 58 Nachrichten senden 63 Nachtschaltung 79 Namenstasten 29 Nebenstelle sperren 68 Netzwerk 82 Nützliche Tipps 89 Verbindungen zwischen Amtsleitungen 89

# **O**

Optionseinheit 86

#### **P**

Passwort 66 Passwort ändern 66 Passwort-Schutz 53 Persönliche Begrüßung 55 Persönliche Mailbox 54 Projektcode 81

# **R**

Rückfrage 32 Rufannahme 15 Rufnummer von ankommenden Gesprächen speichern und erneut wählen 17 Rufumleitung bei besetzt 39 Rufumleitung nach Zeit 39

## **S**

Sammel-Mailbox 61 Sammelruf 73 Sicherheit 66 Signale 14 Sperre einer Nebenstelle umgehen 67 Sprachinformationen 46 Sprachnachrichten weiterleiten 60 Sprachspeichersystem Persönliche Mailbox 54 Sammel-Mailbox 61 Stiller Ruf 17

*BusinessPhone – Dialog 4220 Lite / Dialog 3210* 103

Index

Index

### **T**

Tandemkonfiguration 75 Terminruf 77 Töne 13 Türsprechstelle 78

## **U**

Übergabe 34 Überwachen von Gesprächen durch Lauthören (Monitoring) 31 Überwachung 70 Umgeleitete Nebenstelle 26

#### **V**

Verbindungen zwischen Amtsleitungen 89 Von außerhalb das Firmennetz nutzen (DISA) 80 Vorgegebene Menütexte 46

#### **W**

Wahlwiederholung der letzten externen Rufnummer 20 Während Sie telefonieren 30 Gespräche allgemein halten 38 Konferenz 36

Lauthören 30 Makeln 33 Mikrofon-Stummschaltung 31 Rückfrage 32 Übergabe 34 Warten auf frei (mit Rückruf) 35 Warten auf frei (mit Rückruf) 35 Weitere nützliche Funktionen 75 Hintergrundmusik 78 Intercom-Leitung 79 IP-Anrufe 82 Least Cost Routing (LCR) 83 Nachtschaltung 79 Netzwerk 82 Projektcode 81 Tandemkonfiguration 75 Terminruf 77 Von außerhalb das Firmennetz nutzen (DISA) 80 Willkommen 4

# **Z**

Zubehör 85 Zusätzlicher Hörer 86

# Kurzanleitung

## **Anrufe annehmen** Annehmen: *Hörer abheben*

Anrufe anderer Neben-*Hörer abheben* stellen annehmen: *Nebenstelle* 6 Externe Rufnummer speichern: Siehe *Anrufe tätigen - Externe Rufnummer speichern.* 

#### **Anrufe tätigen**

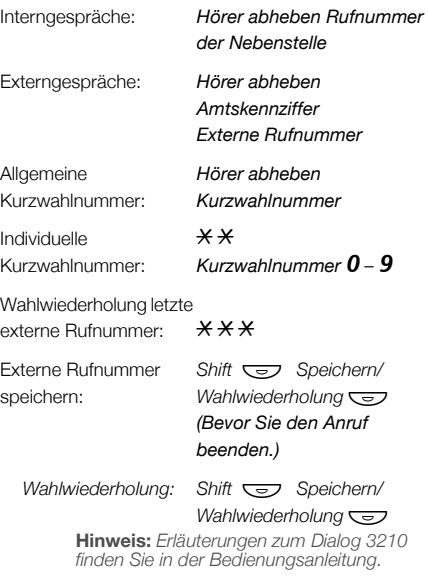

#### **Besetzt / Keine Antwort**

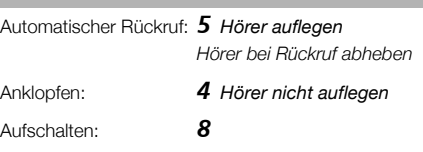

# **Während Sie telefonieren** Lauthören: **A**<sup>*(nur Dialog 4220 Lite)*</sup> Monitoring:  $\text{A}(n)$  *(nur Dialog 3210)* Gespräch individuell **Leitung**

*Für Wiederaufnahme blinkende Leitungstaste betätigen*

#### **Konferenz**

halten:

Laufendes Gespräch: **Rückfrage** 

*2. Teilnehmer anrufen Nachricht* 

#### **Übergabe**

Anruf übergeben: **Rückfrage** 

*2. Teilnehmer anrufen Hörer auflegen (Vor/nach Annahme)*

#### **Rückfrage**

Laufendes Gespräch: **Rückfrage** 

Leitung 2<sup></sup> *2. Teilnehmer anrufen* **Hinweis:** *Erläuterungen zum Dialog 3210 finden Sie in der Bedienungsanleitung.*

> **Leitung same** oder **Rückfrage**

## **Makeln**

Wechseln zwischen zwei Anrufen:

Nachrichten abfragen:

# Anruf beenden:

**Nachrichten** Ruf mich": **Nachricht**  $\overline{\left(\frac{1}{2}\right)}$ #

# Sprache: **Nachricht** 9 *Sprechen* Abspielen:  $\overline{\mathbf{a}}$ <br>Neue Aufnahme: **9**

*Neue Aufnahme:* 9 *Sprechen* Senden: Empfangene *Nachricht* 

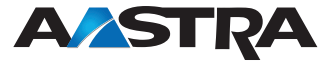

Änderungen in diesem Benutzerhandbuch sind vorbehalten. Bei Fragen zu diesem Produkt wenden Sie sich bitte an Ihren autorisierten Aastra-Händler oder besuchen Sie uns im Internet: www.aastra.com

© Aastra Telecom Sweden AB 2008. Alle Rechte vorbehalten. DE/LZTBS 160 1320 R2A